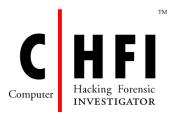

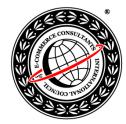

# **Computer Hacking Forensic Investigator v4**

## **Course Outline**

## Module 01: Computer Forensics in Today's World

- Forensic Science
- Computer Forensics
  - Security Incident Report
  - Aspects of Organizational Security
  - Evolution of Computer Forensics
  - Objectives of Computer Forensics
  - Need for Computer Forensics
  - Benefits of Forensic Readiness
  - Goals of Forensic Readiness
  - o Forensic Readiness Planning
- Cyber Crime
  - o Cybercrime
  - Computer Facilitated Crimes
  - o Modes of Attacks
  - o Examples of Cyber Crime
  - Types of Computer Crimes
  - How Serious were Different Types of Incident?
  - Disruptive Incidents to the Business
  - Time Spent Responding to the Security Incident
  - o Cost Expenditure Responding to the Security Incident
- Cyber Crime Investigation
  - Cyber Crime Investigation
  - Key Steps in Forensic Investigation
  - Rules of Forensics Investigation
  - Need for Forensic Investigator

- o Role of Forensics Investigator
- Accessing Computer Forensics Resources
- o Role of Digital Evidence
- Understanding Corporate Investigations
- o Approach to Forensic Investigation: A Case Study
- o When an Advocate Contacts the Forensic Investigator, He Specifies How to Approach the Crime Scene
- o Where and When do you Use Computer Forensics
- Enterprise Theory of Investigation (ETI)
- Legal Issues
- Reporting the Results

## **Module 02: Computer Forensics Investigation Process**

- Investigating Computer Crime
  - Before the Investigation
  - o Build a Forensics Workstation
  - o Building Investigating Team
  - People Involved in Performing Computer Forensics
  - Review Policies and Laws
  - o Forensics Laws
  - Notify Decision Makers and Acquire Authorization
  - Risk Assessment
  - o Build a Computer Investigation Toolkit
- Computer Forensic Investigation Methodology
  - Steps to Prepare for a Computer Forensic Investigation
  - o Obtain Search Warrant
    - Example of Search Warrant
    - Searches Without a Warrant
  - o Evaluate and Secure the Scene
    - Forensic Photography
    - Gather the Preliminary Information at Scene
    - First Responder
  - Collect the Evidence
    - Collect Physical Evidence
      - Evidence Collection Form
    - Collect Electronic Evidence
    - Guidelines in Acquiring Evidences

- o Secure the Evidence
  - Evidence Management
  - Chain of Custody
- o Acquire the Data
  - Duplicate the Data (Imaging)
  - Verify Image Integrity
  - Recover Lost or Deleted Data
- o Analyze the Data
  - Data Analysis
  - Data Analysis Tools
- Assess Evidence and Case
  - Evidence Assessment
  - Case Assessment
  - Processing Location Assessment
  - Best Practices
- o Prepare the Final Report
  - Documentation in Each Phase
  - Gather and Organize Information
  - Writing the Investigation Report
  - Sample Report
- Testify in the Court as an Expert Witness
  - Expert Witness
  - Testifying in the Court Room
  - Closing the Case
  - Maintaining Professional Conduct
  - Investigating a Company Policy Violation
  - Computer Forensics Service Providers

## **Module 03: Searching and Seizing of Computers**

- Searching and Seizing Computers without a Warrant
  - Searching and Seizing Computers without a Warrant
  - § A: Fourth Amendment's "Reasonable Expectation of Privacy" in Cases Involving Computers: General Principles
  - o § A.1: Reasonable Expectation of Privacy in Computers as Storage Devices
  - o § A.3: Reasonable Expectation of Privacy and Third-Party Possession
  - o § A.4: Private Searches

- o § A.5 Use of Technology to Obtain Information
- § B: Exceptions to the Warrant Requirement in Cases Involving Computers
- o § B.1: Consent
- § B.1.a: Scope of Consent
- o § B.1.b: Third-Party Consent
- o § B.1.c: Implied Consent
- o § B.2: Exigent Circumstances
- o § B.3: Plain View
- § B.4: Search Incident to a Lawful Arrest
- § B.5: Inventory Searches
- § B.6: Border Searches
- § B.7: International Issues
- § C: Special Case: Workplace Searches
- § C.1: Private Sector Workplace Searches
- o § C.2: Public-Sector Workplace Searches
- Searching and Seizing Computers with a Warrant
  - Searching and Seizing Computers with a Warrant
  - o A: Successful Search with a Warrant
  - A.1: Basic Strategies for Executing Computer Searches
  - § A.1.a: When Hardware Is Itself Contraband, Evidence, or an Instrumentality or Fruit of Crime
  - o § A.1.b: When Hardware is Merely a Storage Device for Evidence of Crime
  - o § A.2: The Privacy Protection Act
  - o § A.2.a: The Terms of the Privacy Protection Act
  - § A.2.b: Application of the PPA to Computer Searches and Seizures
  - o § A.3: Civil Liability Under the Electronic Communications Privacy Act (ECPA)
  - § A.4: Considering the Need for Multiple Warrants in Network Searches
  - § A.5: No-Knock Warrants
  - § A.6: Sneak-and-Peek Warrants
  - o § A.7: Privileged Documents
  - § B: Drafting the Warrant and Affidavit
  - § B.1: Accurately and Particularly Describe the Property to be Seized in the Warrant and/or Attachments to the Warrant
  - § B.1.a: Defending Computer Search Warrants Against Challenges Based on the Description of the "Things to be Seized"
  - o § B.2: Establish Probable Cause in the Affidavit
  - § B.3: In the Affidavit Supporting the Warrant, Include an Explanation of the Search Strategy as Well as the Practical & Legal Considerations That Will Govern the Execution of the Search

- o § C: Post-Seizure Issues
- § C.1: Searching Computers Already in Law Enforcement Custody
- o § C.2: The Permissible Time Period for Examining Seized Computers
- o § C.3: Rule 41(e) Motions for Return of Property
- The Electronic Communications Privacy Act
  - § The Electronic Communications Privacy Act
  - o § A. Providers of Electronic Communication Service vs. Remote Computing Service
  - o § B. Classifying Types of Information Held by Service Providers
  - o § C. Compelled Disclosure Under ECPA
  - o § D. Voluntary Disclosure
  - o § E. Working with Network Providers
- **Electronic Surveillance in Communications Networks** 
  - o Electronic Surveillance in Communications Networks
  - § A. Content vs. Addressing Information
  - o B. The Pen/Trap Statute, 18 U.S.C. §§ 3121-3127
  - o C. The Wiretap Statute ("Title III"), 18 U.S.C. §§ 2510-2522
  - § C.1: Exceptions to Title III
  - o § D. Remedies For Violations of Title III and the Pen/Trap Statute
- **Evidence** 
  - Evidence
  - o § A. Authentication
  - o § B. Hearsay
  - § C. Other Issues
  - End Note

## **Module 04: Digital Evidence**

- **Digital Data** 
  - **Definition of Digital Evidence**
  - **Increasing Awareness of Digital Evidence**
  - Challenging Aspects of Digital Evidence
  - The Role of Digital Evidence
  - **Characteristics of Digital Evidence**
  - Fragility of Digital Evidence
  - o Anti-Digital Forensics (ADF)
  - Types of Digital Data
  - Rules of Evidence
  - Best Evidence Rule

- se outime
  - o Federal Rules of Evidence
  - o International Organization on Computer Evidence (IOCE)
  - o http://www.ioce.org/
  - o IOCE International Principles for Digital Evidences
  - o SWGDE Standards for the Exchange of Digital Evidence
- Electronic Devices: Types and Collecting Potential Evidence
  - o Electronic Devices: Types and Collecting Potential Evidence
- Evidence Assessment
  - Digital Evidence Examination Process
  - o Evidence Assessment
  - o Prepare for Evidence Acquisition
- Evidence Acquisition
  - Preparation for Searches
  - Seizing the Evidences
  - Imaging
  - o Bit-stream Copies
  - o Write Protection
  - o Evidence Acquisition
  - o Acquiring Evidence from Storage Devices
  - Collecting the Evidence
  - Collecting the Evidence from RAM
  - o Collecting Evidence from Stand-Alone Network Computer
  - Chain of Custody
  - Chain of Evidence Form
- Evidence Preservation
  - o Preserving Digital Evidence: Checklist
  - o Preserving Floppy and Other Removable Media
  - o Handling Digital Evidence
  - Store and Archive
  - Digital Evidence Findings
- Evidence Examination and Analysis
  - o Evidence Examination
  - Physical Extraction
  - o Logical Extraction
  - Analyze Host Data
  - o Analyze Storage Media
  - o Analyze Network Data

- o Analysis of Extracted Data
- o Timeframe Analysis
- Data Hiding Analysis
- o Application and File Analysis
- o Ownership and Possession
- Evidence Documentation and Reporting
  - o Documenting the Evidence
  - Evidence Examiner Report
  - o Final Report of Findings
  - o Computer Evidence Worksheet
  - Hard Drive Evidence Worksheet
  - o Removable Media Worksheet
- Electronic Crime and Digital Evidence Consideration by Crime Category

## **Module 05: First Responder Procedures**

- Electronic Evidence
- First Responder
- Role of First Responder
- Electronic Devices: Types and Collecting Potential Evidence
- First Responder Toolkit
  - o First Responder Toolkit
  - Creating a First Responder Toolkit
  - o Evidence Collecting Tools and Equipment
- First Response Basics
  - o First Responder Rule
  - o Incident Response: Different Situations
  - o First Response for System Administrators
  - o First Response by Non-Laboratory Staff
  - o First Response by Laboratory Forensic Staff
- Securing and Evaluating Electronic Crime Scene
  - o Securing and Evaluating Electronic Crime Scene: A Check-list
  - Warrant for Search & Seizure
  - o Planning the Search & Seizure
  - o Initial Search of the Scene
  - Health and Safety Issues
- Conducting Preliminary Interviews

- o Questions to ask When Client Calls the Forensic Investigator
- Consent
- o Sample of Consent Search Form
- Witness Signatures
- o Conducting Preliminary Interviews
- o Conducting Initial Interviews
- o Witness Statement Checklist
- Documenting Electronic Crime Scene
  - o Documenting Electronic Crime Scene
  - o Photographing the Scene
  - o Sketching the Scene
- Collecting and Preserving Electronic Evidence
  - Collecting and Preserving Electronic Evidence
  - Order of Volatility
  - Dealing with Powered OFF Computers at Seizure Time
  - o Dealing with Powered ON Computers at Seizure Time
  - Dealing with Networked Computer
  - Dealing with Open Files and Startup Files
  - o Operating System Shutdown Procedure
  - Computers and Servers
  - o Preserving Electronic Evidence
  - Seizing Portable Computers
  - Switched ON Portables
- Packaging and Transporting Electronic Evidence
  - o Evidence Bag Contents List
  - o Packaging Electronic Evidence
  - o Exhibit Numbering
  - o Transporting Electronic Evidence
  - Handling and Transportation to the Forensics Laboratory
  - o Storing Electronic Evidence
  - o Chain of Custody
- Reporting the Crime Scene
- Note Taking Checklist
- First Responder Common Mistakes

## **Module 06: Incident Handling**

What is an Incident?

- Security Incidents
- Category of Incidents
  - o Category of Incidents: Low Level
  - o Category of Incidents: Mid Level
  - o Category of Incidents: High Level
- Issues in Present Security Scenario
- How to identify an Incident?
- How to prevent an Incident?
- Defining the Relationship between Incident Response, Incident Handling, and Incident Management
- Incident Management
  - o Incident Management
  - o Threat Analysis and Assessment
  - o Vulnerability Analysis
  - Estimating Cost of an Incident
  - Change Control
- Incident Reporting
  - Incident Reporting
  - Computer Incident Reporting
  - o Whom to Report an Incident?
  - Report a Privacy or Security Violation
  - o Preliminary Information Security Incident Reporting Form
  - o Why don't Organizations Report Computer Crimes?
- Incident Response
  - o Respond to a Security Incident
  - Security Incident Response (Detailed Form)
  - Incident response policies
  - o Incident Response Checklist
  - Response Handling Roles
  - Incident Response: Roles and Responsibilities
    - SSM
    - ISSM
    - ISSO
  - Contingency/Continuity of Operations Planning
  - Budget/Resource Allocation
- Incident Handling
  - Handling Incidents

- o Procedure for Handling Incident
- o Preparation
- Identification
- Containment
- Eradication
- Recovery
- Follow-up
- Post-Incident Activity
- o Education, Training, and Awareness
- o Post Incident Report
- o Procedural and Technical Countermeasures
- Vulnerability Resources

#### CSIRT

- o What is CSIRT?
- CSIRT: Goals and Strategy
- CSIRT Vision
- Motivation behind CSIRTs
- Why does an Organization need an Incident Response Team?
- o Who works in a CSIRT?
- o Staffing your Computer Security Incident Response Team: What are the Basic Skills Needed?
- o Team Models
  - Delegation of Authority
- CSIRT Services can be Grouped into Three Categories:
- o CSIRT Case Classification
- Types of Incidents and Level of Support
- Service Description Attributes
- o Incident Specific Procedures-I (Virus and Worm Incidents)
- Incident Specific Procedures-II (Hacker Incidents)
- o Incident Specific Procedures-III (Social Incidents, Physical Incidents)
- O How CSIRT handles Case: Steps
- US-CERT Incident Reporting System
- CSIRT Incident Report Form
- o CERT(R) Coordination Center: Incident Reporting Form
- o Example of CSIRT
- Best Practices for Creating a CSIRT
  - Step 1: Obtain Management Support and Buy-in
  - Step 2: Determine the CSIRT Development Strategic Plan

- Step 3: Gather Relevant Information
- Step 4: Design your CSIRT Vision
- Step 5: Communicate the CSIRT Vision
- Step 6: Begin CSIRT Implementation
- Step 7: Announce the CSIRT
- Limits to Effectiveness in CSIRTs
- Working Smarter by Investing in Automated Response Capability
- World CERTs
  - World CERTs
  - o Australia CERT (AUSCERT)
  - Hong Kong CERT (HKCERT/CC)
  - Indonesian CSIRT (ID-CERT)
  - o Japan CERT-CC (JPCERT/CC)
  - Singapore CERT (SingCERT)
  - o Taiwan CERT (TWCERT)
  - China CERT (CNCERT/CC)
  - o CERT-CC
  - US-CERT
  - Canadian Cert
  - o Forum of Incident Response and Security Teams
  - o CAIS
  - O NIC BR Security Office Brazilian CERT
  - EuroCERT
  - FUNET CERT
  - o DFN-CERT
  - JANET-CERT
  - o http://www.first.org/about/organization/teams/
  - http://www.apcert.org/about/structure/members.html
  - o IRTs Around the World

## **Module 07: Computer Forensics Lab**

- Setting a Computer Forensics Lab
  - Computer Forensics Lab
  - o Planning for a Forensics Lab
  - o Budget Allocation for a Forensics Lab
  - o Physical Location Needs of a Forensic Lab
  - o Structural Design Considerations

- o Environmental Conditions
- Electrical Needs
- Communication Needs
- o Work Area of a Computer Forensics Lab
- Ambience of a Forensic Lab
- o Ambience of a Forensic Lab: Ergonomics
- o Physical Security Recommendations
- o Fire-Suppression Systems
- Evidence Locker Recommendations
- Computer Forensics Investigator
- o Law Enforcement Officer
- o Forensic Lab Licensing Requisite
- o Features of the Laboratory Imaging System
- o Technical Specification of the Laboratory-based Imaging System
- o Forensics Lab
- o Auditing a Computer Forensics Lab
- o Recommendations to Avoid Eyestrain
- Computer Forensic Labs, Inc
- o Procedures at Computer Forensic Labs (CFL), Inc
- Data Destruction Industry Standards
- o Case Study: San Diego Regional Computer Forensics Laboratory (RCFL)
- Hardware Requirements
  - o Equipment Required in a Forensics Lab
  - Forensic Workstations
  - o Basic Workstation Requirements in a Forensic Lab
  - Stocking the Hardware Peripherals
    - Paraben Forensics Hardware
      - Handheld First Responder Kit
      - Wireless StrongHold Bag
      - Remote Charger
      - Device Seizure Toolbox
      - Wireless StrongHold Tent
      - Passport StrongHold Bag
      - Project-a-Phone
      - SATA Adaptor Male/ Data cable for Nokia 7110/6210/6310/i
      - Lockdown
      - SIM Card Reader/ Sony Client N & S Series Serial Data Cable

- CSI Stick
  - Portable USB Serial DB9 Adapter
- o Portable Forensic Systems and Towers
  - Forensic Air-Lite VI MKII laptop
  - Portable Forensic Systems and Towers: Original Forensic Tower II
  - Portable Forensic Systems and Towers: Portable Forensic Workhorse V
  - Portable Forensic Workhorse V: Tableau 335 Forensic Drive Bay Controller
  - Portable Forensic Systems and Towers: Forensic Air-Lite IV MK II
  - Portable Forensic Systems and Towers: Forensic Tower II
- o Forensic Write Protection Devices and Kits: Ultimate Forensic Write Protection Kit
- o Tableau T3u Forensic SATA Bridge Write Protection Kit
- o Tableau T8 Forensic USB Bridge Kit/Addonics Mini DigiDrive READ ONLY 12-in-1 Flash Media Reader
- o Tableau TACC 1441 Hardware Accleerator
- o Multiple TACC1441 Units
- o Digital Intelligence Forensic Hardware
  - FRED SR (Dual Xeon)
  - FRED-L
  - Forensic Recovery of Evidence Data Center (FREDC)
  - Rack-A-TACC
  - FREDDIE
  - UltraKit
  - UltraBay
  - UltraBlock
  - Micro Forensic Recovery of Evidence Device (μFRED)
- Wiebetech
  - Forensics DriveDock
  - Forensics UltraDock v4
  - Drive eRazer
  - v4 Combo Adapters
  - ProSATA SS8
  - HotPlug
- o CelleBrite UFED System
- DeepSpar:
  - Disk Imager Forensic Edition
  - 3D Data Recovery

- Phase 1 Tool: PC-3000 Drive Restoration system:
- Phase 2 Tool: DeepSpar Disk Imager
- Phase 3 Tool: PC-3000 Data Extractor
- o InfinaDyne Forensic Products
  - Robotic Loader Extension for CD/DVD Inspector
  - Rimage Evidence Disc System
- o CD DVD Forensic Disc Analyzer with Robotic Disc Loader
- o Image MASSter
  - RoadMASSter- 3
  - Image MASSter --Solo-3 Forensic
  - Image MASSter WipeMASSter
  - Image MASSter DriveLock
  - Image MASSter: Serial-ATA DriveLock Kit USB/1394B
  - Image MASSter: DriveLock Firewire/USB
  - Image MASSter: DriveLock IDE
  - Image MASSter: DriveLock In Bay
- Logicube:
  - Forensic MD5
  - Forensic Talon ®
  - RAID I/O Adapter TM
  - GPStamp™
  - Portable Forensic Lab<sup>™</sup>
  - CellDEK ®
  - Omniport
  - Desktop write PROtects
  - USB adapters
  - Adapters
  - Cables
- Power Supplies and Switches
- o DIBS Mobile Forensic Workstation
- DIBS Advanced Forensic Workstation
- DIBS® RAID: Rapid Action Imaging Device
- o Forensic Archive and Restore Robotic Devices: Forensic Archive and Restore (FAR Pro)
- Software Requirements
  - Basic Software Requirements in a Forensic Lab
  - o Maintain Operating System and Application Inventories

- o Paraben Forensics Software: Device Seizure
- o Paraben Hard Drive Forensics: P2 Commander
- o Crucial Vision
- o Paraben Hard Drive Forensics: P2 eXplorer
- o InfinaDyne Forensic Products
  - CD/DVD Inspector
  - AccuBurn-R for CD/DVD Inspector
  - Flash Retriever Forensic Edition
  - ThumbsDisplay
- o TEEL Technologies SIM Tools
  - SIMIS
  - SIMulate
  - SIMgen
- LiveDiscover<sup>™</sup> Forensic Edition
- o Tools: LiveWire Investigator

## **Module 08: Understanding Hard Disks and File Systems**

- Hard Disk
  - Disk Drive Overview
  - o Physical Structure of Hard Disk
  - Logical Structure of Hard Disk
  - Types of Hard Disk Interfaces
    - Types of Hard Disk Interfaces: SCSI
    - Types of Hard Disk Interfaces: IDE/EIDE
    - Types of Hard Disk Interfaces: USB
    - Types of Hard Disk Interfaces: ATA
    - Types of Hard Disk Interfaces: Fibre Channel
  - Disk Platter
  - Tracks
  - Tracks Numbering
  - Sector
  - Sector Addressing
  - Cluster
    - Cluster Size
    - Slack Space
    - Lost Clusters

- - **Bad Sector**
  - **Disk Capacity Calculation**
  - Measuring the Performance of Hard Disk
  - **Disk Partitions** 
    - **Disk Partitions**
    - Master Boot Record
  - **Boot Process** 
    - Windows XP System Files
    - Windows Boot Process (XP/2003)
    - http://www.bootdisk.com
  - File Systems
    - **Understanding File Systems**
    - **Types of File Systems**
    - List of Disk File Systems
    - List of Network File Systems
    - List of Special Purpose File Systems
    - **Popular Linux File Systems**
    - Sun Solaris 10 File System: ZFS
    - Mac OS X File System
    - Windows File Systems
    - CD-ROM / DVD File System
    - **Comparison of File Systems**
  - FAT32
    - FAT
    - **FAT Structure**
    - FAT32
  - NTFS
    - NTFS
    - NTFS Architecture
    - NTFS System Files
    - NTFS Partition Boot Sector
    - NTFS Master File Table (MFT)
    - NTFS Metadata File Table (MFT)
    - **Cluster Sizes of NTFS Volume**
    - NTFS Files and Data Storage
    - NTFS Attributes
    - NTFS Data Stream

- o NTFS Compressed Files
- NTFS Encrypted File Systems (EFS)
- o EFS File Structure
- o EFS Recovery Key Agent
- EFS Key
- Deleting NTFS Files
- Registry Data
- o Examining Registry Data
- o FAT vs. NTFS
- Ext3
  - o Ext2
  - o Ext3
- HFS and CDFS
  - o HFS
  - o CDFS
- RAID Storage System
  - o RAID Storage System
  - RAID Levels
  - o Recover Data from Unallocated Space using File Carving Process
- Hard Disk Evidence Collector Tools
  - o Evidor
  - o WinHex
  - o Logicube: Echo PLUS
  - o Logicube: Sonix
  - o Logicube: OmniClone Xi
  - o Logicube: OmniWipe
  - o Logicube: CloneCard Pro
  - o ImageMASSter: ImageMASSter 40008i
  - o eDR Solutions: Hard Disk Crusher

## **Module 09: Digital Media Devices**

- Digital Storage Devices
  - o Digital Storage Devices
  - o Magnetic Tape
  - o Floppy Disk
  - Compact Disk
  - o CD-ROM

- o DVD
- O DVD-R, DVD+R, and DVD+R(W)
- o DVD-RW, DVD+RW
- o DVD+R DL/ DVD-R DL/ DVD-RAM
- o Blu-Ray
- o Network Attached Storage (NAS)
- o IPod
- o Zune
- o Flash Memory Cards
- o Secure Digital (SD) Memory Card
- o Secure Digital High Capacity (SDHC) Card
- Secure Digital Input Output (SDIO) Card
- o Compact Flash (CF) Memory Card
- o Memory Stick (MS) Memory Card
- o Multi Media Memory Card (MMC)
- o xD-Picture Card (xD)
- o SmartMedia Memory (SM) Card
- o Solid state drives
- o Tape Libraries and Autoloaders
- o Barracuda Hard Drives
- o Hybrid Hard Drive
- o Holographic Data Storage
- ExpressCard
- USB Flash Drives
- o USB Flash in a Pen
- o E-ball Futuristic Computer
- Different Models of Digital Devices
  - o Different Types of Pocket Hard Drives
  - o Different Types of Network-Attached Storage Devices
  - Different Types of Digital Camera Devices
  - Different Types of Mini Digital Cameras
  - Different Types of Digital Video Cameras
  - Different Types of Mobile Devices
  - Mobile Devices in the Future
  - Different Types of Digital Audio Players
  - Different Types of Digital Video Players
  - Different Types of Laptop computers

- \_ . \_
  - o Solar Powered Concept for Laptop Gadget
  - o Different Types of Bluetooth Devices
  - o Different Types of USB Drives

#### Module 10: CD/DVD Forensics

- Compact Disk
- Types of CDs
- Digital Versatile Disk (DVD)
- DVD-R and DVD+R
- DVD-RW and DVD+RW
- DVD+R DL, DVD-R DL, DVD-RAM
- HD-DVD (High Definition DVD)
- HD-DVD
- Blu-Ray
- SID Code
- How Criminal uses CD/DVD for Crime
- Pre-Requisite for CD/DVD Forensics
- Steps for CD Forensics
  - o Collect the CD/DVD Evidences
  - o Precautions while Collecting the Evidences
  - o Document the Scene
  - o Preserve the Evidences
  - o Create Image of CD/DVD
  - o Recover Data from Damaged or Corrupted CDs/DVDs
  - o Data Analysis
- Identify Pirated CD/DVDs
- Original and Pirated CD/DVDs
- CD/DVD Imaging Tools
  - o UltraISO
  - MagicISO
  - o Cdmage
  - o Alcohol
  - o Nero
- CD/DVD Data Recovery Tools
  - o CDRoller
  - o Badcopy Pro
  - Multi Data Rescue

- o InDisk Recovery
- o Stellar Phoenix -CD Data Recovery Software
- O CD Recovery Toolbox
- o IsoBuster
- o CD/DVD Inspector
- o Acodisc CD & DVD Data Recovery Services

#### **Module 11: Windows Linux Macintosh Boot Process**

- Terminologies
- Boot Loader
- Boot Sector
- Anatomy of MBR
- Windows Boot Sequence
- Linux Boot Sequence
- Macintosh Boot Sequence
- Windows XP Boot Process
  - o Windows XP Boot Process
- Linux Boot Process
  - o Common Startup Files in UNIX
  - o List of Important Directories in UNIX
- Linux Boot Process Steps
  - o Step 1: The Boot Manager
    - GRUB: Boot Loader
  - o Step 2: init
    - Step 2.1: /etc/inittab
    - Run Levels
    - The Run Level Scripts
    - How Processes in Runlevels Start
    - The Run Level Actions
  - Step 3: Services
  - O Step 4: More inittab
    - Operating Modes
- Macintosh Boot Process
  - o Mac OS X
  - Mac OS X Hidden Files
  - Booting Mac OS X
  - o Mac OS X Boot Options

## o The Mac OS X Boot Process

#### Module 12: Windows Forensics I

- Volatile Information
- Non-volatile Information
- Collecting Volatile Information
  - System Time
  - Logged-on-Users
  - Open Files
  - Net file Command
  - Psfile Tool
  - o Openfiles Command
  - o NetBIOS Name Table Cache
  - Network Connections
  - Netstat with the –ano Switch
- Netstat with the -r Switch
  - Process Information
  - o Tlist Tool
  - o Tasklist Command
  - o Pslist Tool
  - Listdlls Tool
  - Handle Tool
  - o Process-to-Port Mapping
  - Netstat Command
  - o Fport Tool
  - o Openports Tool
  - Network Status
  - o Ipconfig Command
  - Promiscdetect Tool
  - o Promqry Tool
  - o Other Important Information
- Collecting Nonvolatile Information
  - o Collecting Nonvolatile Information
  - o Examining File Systems
  - o Registry Settings
  - Microsoft Security ID
  - Event Logs

- o Index.dat File
  - O Devices and Other Information
  - o Slack Space
  - o Virtual Memory
  - Tool: DriveSpy
  - Swap File
  - o Windows Search Index
  - o Tool: Search Index Examiner
  - Collecting Hidden Partition Information
  - o Hidden ADS Streams
  - o Investigating ADS Streams
- Windows Memory Analysis
  - Windows Memory Analysis
  - Importance of Memory Dump
  - o EProcess Structure
  - Process Creation Mechanism
  - Parsing Memory Contents
  - Parsing Process Memory
  - Extracting the Process Image
  - Collecting Process Memory
- Windows Registry Analysis
  - o Inside the Registry
  - Registry Contents
  - o Registry Structure within a Hive File
  - o Registry Analysis
  - o System Information
  - o Time Zone Information
  - o Shares
  - o Audit Policy
  - Wireless SSIDs
  - Autostart Locations
  - o System Boot
  - User Login
  - User Activity
  - Enumerating Autostart Registry Locations
  - o USB Removable Storage Devices
  - Mounted Devices

- Finding Users
- o Tracking User Activity
- The UserAssist Keys
- o MRU Lists
- Search Assistant
- Connecting to Other Systems
- Analyzing Restore Point Registry Settings
- Determining the Startup Locations
- Cache, Cookie and History Analysis
  - o Cache, Cookie and History Analysis in IE
  - o Cache, Cookie and History Analysis in Firefox/Netscape
  - o Browsing Analysis Tool: Pasco
  - o IE Cache View
  - o Forensic Tool: Cache Monitor
  - o Tool IE History Viewer
  - o IE Cookie Analysis
  - Investigating Internet Traces
  - o Tool IECookiesView
  - o Tool- IE Sniffer
- MD5 Calculation
  - o MD5 Calculation
  - o MD5 Algorithm
  - o MD5 Pseudocode
  - o MD5 Generator: Chaos MD5
  - o Secure Hash Signature Generator
  - o MD5 Generator: Mat-MD5
  - o MD5 Checksum Verifier 2.1
- Windows File Analysis
  - o Recycle Bin
  - System Restore Points
  - Prefetch Files
  - Shortcut Files
  - Searching with Event Viewer
  - Word Documents
  - o PDF Documents
  - Image Files
  - o File Signature Analysis

## Computer Hacking Forensic Investigator **Course Outline**

- o NTFS Alternate Data Streams
- Executable File Analysis
- Documentation Before Analysis
- o Static Analysis Process
- Search Strings
- o PE Header Analysis
- o Import Table Analysis
- Export Table Analysis
- o Dynamic Analysis Process
- o Creating Test Environment
- o Collecting Information Using Tools
- Dynamic Analysis Steps
- Metadata Investigation
  - o Metadata
  - Types of Metadata
  - Metadata in Different File System
  - Viewing Metadata
  - o MetaViewer
  - o Metadata Analyzer
  - o iScrub

## Module 13: Windows Forensics II

- Text Based Log
  - Understanding Events
  - o Event Record Structure
  - Vista Event Logs
  - IIS Logs
  - Parsing IIS Logs
  - Parsing FTP Logs
  - Parsing DHCP Server Logs
  - Parsing Windows Firewall Logs
  - Using the Microsoft Log Parser
- Other Audit Events
  - Evaluating Account Management Events
  - Examining Audit Policy Change Events
  - Examining System Log Entries
  - Examining Application Log Entries

- Forensic Analysis of Event Logs
  - o Using EnCase to Examine Windows Event Log Files
  - Windows Event Log Files Internals
  - Window Password Issues
  - Understanding Windows Password Storage
  - Cracking Windows Passwords Stored on Running Systems
  - o Exploring Windows Authentication Mechanisms
  - o Sniffing and Cracking Windows Authentication Exchanges
  - o Cracking Offline Passwords
- Forensics Tools
  - o Helix
  - O Tools Present in Helix CD for Windows Forensics
  - o Helix Tool: SecReport
  - Helix Tool: Windows Forensic Toolchest (WFT)
  - o Built-in Tool: Sigverif
  - o Word Extractor
  - o Registry Viewer Tool: RegScanner
  - o Pmdump
  - System Scanner
  - o Integrated Windows Forensics Software: X-Ways Forensics
  - o Tool Traces Viewer
  - o Traces Viewer: Images
  - o Traces Viewer: Pages
  - Traces Viewer: Other
  - o Traces Viewer: Cookies
  - o CD-ROM Bootable Windows XP
  - Ultimate Boot CD-ROM
  - List of Tools in UB CD-ROM

#### **Module 14: Linux Forensics**

- Introduction to Linux
  - Introduction of Linux OS
  - Linux Boot Sequence
  - o File System in Linux
  - o File System Description
  - Linux Forensics
  - o Use of Linux as a Forensics Tool

- o Advantages of Linux in Forensics
- Disadvantages of Linux in Forensics
- Precautions During Investigation
- Recognizing Partitions in Linux
- o Mount Command
- o dd command options
- o Floppy Disk Analysis
- Hard Disk Analysis
- Data Collection
  - o Forensic Toolkit Preparation
  - Data Collection using the Toolkit
  - Keyword Searching
  - o Linux Crash Utility
  - **Linux Crash Utility: Commands** 
    - Crash> ps
    - crash> ps -t
    - crash> ps −a
    - crash> foreach files
    - crash> foreach net
- Case Examples
  - Case Example I
    - Step-by-Step Approach to Case
    - Challenges In Disk Forensics With Linux
  - Case Example II
    - Jason Smith Case
    - Step-by-Step Approach to Case
- Linux Forensics Tools
  - Popular Linux Forensics Tools
    - The Sleuth Kit
    - Tools in "The Sleuth Kit"
  - Autopsy
    - The Evidence Analysis Techniques in Autopsy
      - File Listing
      - File Content
      - Hash Databases
      - File Type Sorting

- Course Outline
  - Timeline of File Activity
  - Keyword Search
  - Meta Data Analysis
  - Data Unit Analysis
  - Image Details
  - SMART for Linux
    - o Features of SMART for Linux
  - Penguin Sleuth
    - o Tools Included in Penguin Sleuth Kit
  - THE FARMAER'S BOOT CD
    - o Delve
  - Forensix
  - Maresware
  - Major Programs Present in Maresware
  - Captain Nemo
  - The Coroner's Toolkit (TCT)
  - Tool: FLAG
  - Tool: Md5deep
  - Tool: TestDisk
  - Tool: Vinetto

## **Module 15: Mac Forensics**

- Mac OS and File Systems
  - o Mac OS X
  - o Partitioning Schemes
    - Apple Partition Map(APM)
    - Apple Partition Map Entry Record
    - GUID Partition Table
  - o Mac OS X File System
    - HFS+ File System
  - o Mac OS X Directory Structure
  - Mac Security Architecture Overview
- Mac Forensics: Collecting Evidence
  - o Pre-requisites for Mac Forensics
  - Obtaining System Date and Time
  - o Single User Mode
  - o Determining and Resetting Open Firmware Password

- **Checking Plist Files**
- **Collect User Home Directory Information**
- Forensics Information in User Library Folder
- **Collect User Accounts Information**
- User IDs
- Gather user information from pllist files
- **Use Spotlight for Keyword Search**
- Collecting Information Regarding Parental Controls for Local Account 0
- File Vault and Mac OS X Security
- **Cracking File Vault**
- **POSIX Permissions** 
  - **Viewing POSIX Permissions**
- **Viewing ACL Permissions**
- Mac OS X Log Files 0
- **Locating iChat Configuration File**
- Viewing iChat Logs
- **Gathering Safari Information**
- Checking Wi-Fi Support
- **Checking Bluetooth Support**
- **Vulnerable Features of Mac**
- Mac Forensics: Imaging
  - **Imaging a Target Macintosh** 
    - Target Disk Mode
    - LiveCD Method
    - **Drive Removal**
  - **Acquiring the Encrypted User Home Directory**
  - .Mac and Related Evidence
  - **Quick View Plus**
  - **Cover Flow**
- Mac Forensics: Tools
  - gpart
  - MadLockPick
  - File Juicer
  - MacAnalysis
  - MacQuisition
  - **FTK Imager**
  - dd\_rescue

- o md5deep
- Foremost
- o Mac forensic lab
- o LinkMASSter

## **Module 16: Data Acquisition and Duplication**

- Data Acquisition
  - o Data Acquisition
  - Types of data acquisition systems
  - o Determining the Best Acquisition Methods
  - o Data Recovery Contingencies
  - o Data Acquisition Mistakes
- Data Duplication
  - o Issues with Data Duplication
  - o Data Duplication in Mobile Multi-database System
  - Data Duplication System Used in USB Devices
  - Data Backup
- Data Acquisition Tools and Commands
  - o MS-DOS Data Acquisition Tool: DriveSpy
    - Using Windows Data Acquisition Tools
    - FTK Imager
  - o Acquiring Data on Linux
    - dd command
    - Extracting the MBR
    - Netcat Command
    - dd command(Windows XP Version)
    - Mount Image Pro
    - Snapshot Tool
  - o Snapback DatArrest
    - Data Acquisition Toolbox
    - Data Acquisition Tool: SafeBack
  - Hardware Tool: Image MASSter Solo-3 Forensic
    - Image MASSter -- RoadMASSter 3
    - Image MASSter --WipeMASSter
    - Image MASSter DriveLock
  - Hardware Tool: LinkMASSter-2

Hardware Tool: RoadMASSter-2 Logicube: ECHOPLUS & Sonix

Logicube: OmniClone Xi series

Logicube: OmniPORT

Logicube: OmniWipe & Clone Card Pro

Logicube: Forensic MD5

Logicube: Forensic Talon

Logicube: RAID I/O Adapter

Logicube: GPStamp

Logicube: Portable Forensic Lab

Logicube: CellDEK

**Logicube: Desktop write PROtects** 

Logicube: USB adapter

Logicube: Adapters

o Logicube: Cables

**Data Duplication Tools** 

**Data Duplication Tool: R-drive Image** 

Data Duplication Tool: DriveLook

Data Duplication Tool: DiskExplorer

Save-N-Sync

Hardware Tool: ImageMASSter 6007SAS

Hardware Tool: Disk Jockey IT

**SCSIPAK** 

IBM DFSMSdss

Tape Duplication System: QuickCopy

DeepSpar: Disk Imager Forensic Edition

DeepSpar: 3D Data Recovery

Phase 1 Tool: PC-3000 Drive Restoration System

Phase 2 Tool: DeepSpar Disk Imager

Phase 3 Tool: PC-3000 Data Extractor

MacQuisition

Athena Archiver

## **Module 17: Recovering Deleted Files and Deleted Partitions**

- **Recovering Deleted Files** 
  - **Deleting Files**
  - What happens when a File is deleted in Windows?

CHFI v4 Exam 312-49

- o Recycle Bin in Windows
  - Storage Locations of Recycle Bin in FAT and NTFS System
  - How The Recycle Bin Works
- o Damaged or Deleted INFO File
- o Damaged Files in Recycled Folder
- o Damaged Recycle Folder
- o How to Undelete a File
- o Data Recovery in Linux
- o Tools to Recover Deleted Files
  - Tool: Search and Recover
  - Tool: Zero Assumption Digital Image Recovery
  - Tool: e2Undel
  - Tool: R-linux
  - Tool: O&O Unerase
  - Tool: Restorer 2000
  - Tool: Badcopy Pro
  - Tool: File Scavenger
  - Tool: Mycroft V3
  - Tool: PC ParaChute
  - Tool: Stellar Phoenix
  - Tool: Filesaver
  - Tool: Virtual Lab
  - Tool: Drive and Data Recovery
  - Tool: Active@ UNERASER DATA Recovery
  - Tool: Restoration
  - Tool: PC Inspector File Recovery
  - Tool: PC Inspector Smart Recovery
  - Tool: Fundelete
  - Tool: RecoverPlus Pro
  - Tool: OfficeFIX
  - Tool: Recover My Files
  - Tool: Zero Assumption Recovery
  - Tool: SuperFile Recover
  - Tool: IsoBuster
  - Tool: CDRoller
  - Tool: DiskInternals Uneraser

- Tool: DiskInternal Flash Recovery
- Tool: DiskInternals NTFS Recovery
- Recover lost/deleted/corrupted files on CDs and DVDs
- **Tool: Undelete**
- Tool: Active@ UNDELETE
- Data Recovery Tool: CD Data Rescue
- Tool: File Recover
- Tool: WinUndelete
- Tool: R-Undelete
- Tool: Image Recall
- Tool: eIMAGE Recovery
- Tool: Recover4all Professional
- Tool: eData Unerase
- Tool: Easy-Undelete
- InDisc Recovery
- **TOKIWA DataRecovery**
- **Data Recovery Wizard Professional**
- **CD Recovery Toolbox**
- **Smart Protector-Internet Eraser**
- Active@ File Recovery
- SoftPerfect File Recovery
- **Partition Recovery**
- **FinalRecovery**
- Mutilate File Wiper
- Repair My Excel
- **Repair Microsoft Word Files**
- Zip Repair
- **Canon RAW File Recovery Software**
- **Recovering Deleted Partitions** 
  - **Deletion of Partition**
  - **Deletion of Partition using Windows**
  - **Deletion of Partition using Command Line**
  - **Recovery of Deleted Partition**
  - **Recovering Deleted Partition Tools** 
    - GetDataBack

- **DiskInternals Partition Recovery**
- Active@ Partition Recovery
- **Handy Recovery**
- **Acronis Recovery Expert**
- Active@ Disk Image
- **TestDisk**
- Recover It All!
- Scaven
- **Partition Table Doctor**
- NTFS Deleted Partition Recovery
- Flash Retriever Forensic
- **ThumbsDisplay**

## **Module 18: Forensics Investigations Using AccessData FTK**

- Forensic Toolkit (FTK®)
- Features of FKT
- Installation of FTK
  - Software Requirement
  - **Installing FTK**
  - FTK Installation
  - **Codemeter Stick Installation**
  - Oracle Installation
  - **Single Computer Installation**
  - Choosing An Evidence Server
  - **Installing the KFF Library**
  - **Installing on Separate Computers**
- Starting with FTK
  - **Starting FTK**
  - **Setting Up The Application Administrator**
  - Case Manager Window
  - **Toolbar Components**
  - **Properties Pane**
  - **Hex Interpreter Pane**
  - Web Tab
  - Filtered Tab
  - **Text Tab**

- o Hex Tab
- Explore Tab
- o Quickpicks Filter
- o Data Processing Status Dialog
- Overview Tab
- o Email Tab
- o Graphics Tab
- o Thumbnails Pane
- o Bookmarks Tab
- o Live Search Tab
- Index Search Tab
- Creating Tabs
- Launching FKT
- Working with FTK
  - Creating A Case
  - o Evidence Processing Options
  - Selecting Data Carving Options
  - Selecting Evidence Discovery Options
  - Selecting Evidence Refinement (Advanced) Options
  - Selecting Index Refinement (Advanced) Options
  - Refining an Index by File Date/Size
  - o Adding Evidence
  - o Backing Up the Case
  - Restoring a Case
  - Deleting a Case
- Working with Cases
  - o Opening an Existing Case
  - o Adding Evidence
  - o Selecting a Language
  - Additional Analysis
  - Properties Tab
  - o The Hex Interpreter Tab
  - Using The Bookmark Information Pane
  - o Creating a Bookmark
  - Bookmarking Selected Text
  - Adding Evidence to an Existing Bookmark
  - o Moving A Bookmark

- o Removing A Bookmark
- Deleting Files From A Bookmark
- Verifying Drive Image Integrity
- **o** Copying Information From FTK
- Exporting File List Info
- Exporting the Word List
- o Creating a Fuzzy Hash Library
- o Selecting Fuzzy Hash Options During Initial Processing
- o Additional Analysis Fuzzy Hashing
- o Comparing Files Using Fuzzy Hashing
- o Viewing Fuzzy Hash Results
- Searching a Case
  - o Conducting A Live Search
  - Customizing The Live Search Tab
  - o Documenting Search Results
  - o Using Copy Special to Document Search Results
  - o Bookmarking Search Results
- Data Carving
  - o Data carving
  - Data Carving Files In An Existing Case
- Using Filters
  - o Creating A Filter
  - Refining A Filter
  - o Deleting A Filter
- Decrypting Encrypted Files
  - Decrypting Files And Folders
  - Viewing Decrypted Files
  - o Decrypting Domain Account EFS Files
  - o Decrypting Credant Files
  - Decrypting Safeguard Utimaco Files
- Working with Reports
- Creating A Report
  - Saving Settings
  - o Entering Basic Case Information
  - Including Bookmarks
  - Including Graphics
  - Selecting a File Path List

## Computer Hacking Forensic Investigator **Course Outline**

- o Selecting a File Properties List
- Registry Selections
- Selecting the Report Location
- o HTML Case Report
- o PDF Report
- Customizing the Interface
  - Creating Custom Tabs
  - o Customizing File List Columns
  - o Creating and Modifying Column Settings

## **Module 19: Forensics Investigations Using Encase**

- Evidence File
- Verifying Evidence Files
- Evidence File Format
- Verifying File Integrity
- Hashing
- Acquiring Image
- Configuring EnCase
- View Menu
- Device Tab
- Viewing Files and Folders
- Bottom Pane
- Viewers in Bottom Pane
- Status Bar
- Searching
- Keywords
- Adding Keywords
- Grouping
- Add multiple Keywords
- Starting the Search
- Search Hits Tab
- Search Hits
- Bookmarks
- Creating Bookmarks
- Adding Bookmarks
- Bookmarking Selected Data
- Recovering Deleted Files/folders in FAT Partition

# Computer Hacking Forensic Investigator **Course Outline**

- Viewing Recovered Files
- Recovering Folders in NTFS
- Master Boot Record (MBR)
- Bookmark Data
- NTFS Starting Point
- Viewing Disk Geometry
- Recovering Deleted Partitions
- Hash Values
- Creating Hash Sets
- MD5 Hash
- Creating Hash
- Viewers
- Signature Analysis
- Viewing the Results
- Copy/UnErase Files and Folders
- Email Recovery
- Reporting
- IE Cache Images

### **Module 20: Steganography**

- Steganography
- Model of Stegosystem
- Application of Steganography
- Classification of Steganography
  - o Technical Steganography
  - Linguistic Steganography
- Digital Steganography Techniques
  - o Injection
  - o Least Significant Bit (LSB)
  - o Transform Domain Techniques
  - o Spread Spectrum Techniques
  - Perceptual Masking
- Cover Generation Technique
- Statistical Method Technique
- Distortion Technique
- Different Forms of Steganography

- o Text File Steganography
- o Image File Steganography
  - Steganography Technique in Image File
  - Least Significant Bit Insertion in Image Files
  - Process of Hiding Information in Image Files
  - Masking and Filtering in Image Files
  - Algorithms and Transformation
- o Audio File Steganography
  - Low-bit Encoding in Audio Files
  - Phase Coding
  - Spread Spectrum
  - Echo Data Hiding
- o Video File Steganography
- Steganographic File System
- Issues in Information Hiding
  - o Levels of Visibility
  - o Robustness vs. Payload
  - o File Format Dependence
- Cryptography
- Model of Crypto System
- Steganography vs. Cryptography
- Public Key Infrastructure (PKI)
- Key Management Protocols
- Watermarking
  - What is Watermarking?
  - Case Study
  - o Steganography vs. Watermarking
  - Types of Watermarks
    - Visible Watermarks
    - Invisible Watermarks
  - Working of Different Watermarks
  - o Attacks on Watermarking
  - o Application of Watermarking
  - o Currency Watermarking
  - o Digimarc's Digital Watermarking
  - o Watermarking Mosaic Attack

- Mosaic Attack Javascript code
- 2Mosaic Watermark breaking Tool
- Steganography Detection
  - o How to Detect Steganography?
  - Detecting Steganography
  - o Detecting Text, Image, Audio and Video Steganography
  - o Counterfeit Detection
- Steganalysis
  - Steganalysis Methods/Attacks on Steganography
    - Attack Types
    - Stego Only Attack
    - Known Cover Attack
    - Known Message Attack
    - Known Stego Attack
    - Chosen Stego Attack
    - Disabling or Active Attack
    - Chosen Message Attack
    - Disabling or Active Attacks
    - Blur
    - Noise
    - Noise Reduction
    - Sharpen
    - Rotate
    - Resample
    - Soften
- Introduction to Stego-Forensics
- Steganography in the Future
- Hiding Information in DNA
- Unethical Use of Steganography
- TEMPEST
- Emissions Security (EMSEC)
- Van Eck phreaking
- Legal Use of Steganography
- Steganography Tools
  - o S-Tools
  - Steghide

- o Mp3Stego
- o Invisible Secrets 4
- o Stegdetect
- o Steg Suite
- Stego Watch
- o Snow
- o Fort Knox
- o Image Hide
- o Blindside
- o Camera/Shy
- o Gifshuffle
- o Data Stash
- o JPHIDE and JPSEEK
- o wbStego
- o OutGuess
- Masker
- o Cloak
- o StegaNote
- o Stegomagic
- o Hermetic Stego
- o StegSpy
- o Stealth
- **WNSTORM**
- o Xidie
- o CryptArkan
- o Info Stego
- Scramdisk
- o Jpegx
- o CryptoBola
- ByteShelter I
- o Camuflage
- o Stego Analyst
- o Steganos
- o Pretty Good Envelop
- o Hydan
- o EzStego
- o Steganosaurus

- o appendX
- Stego Break
- Stego Hunter
- StegParty
- o InPlainView
- o Z-File
- o MandelSteg and GIFExtract

### **Module 21: Image Files Forensics**

- Common Terminologies
- Introduction to Image Files
  - Understanding Vector Images
  - o Understanding Raster Images
  - o Metafile Graphics
- Image File Formats
  - o Understanding Image File Formats
    - GIF (Graphics Interchange Format)
    - JPEG (Joint Photographic Experts Group)
    - JPEG File Structure
    - JPEG 2000
    - BMP (Bitmap) File
    - BMP File Structure
    - PNG (Portable Network Graphics)
    - Tagged Image File Format (TIFF)
    - TIFF File Structure
    - ZIP (Zone Information Protocol)
  - Best Practices for Forensic Image Analysis
- Use MATLAB for Forensic Image Processing
  - Advantages of MATLAB
- Data Compression
  - o How File Compression Works?
  - Understanding Data Compression
  - o Huffman Coding Algorithm
  - o Lempel-Ziv Coding Algorithm
  - o Lossy Compression
  - Vector Quantization

- Locating and Recovering Image Files
  - o Locating and Recovering Image Files
  - o Analyzing Image File Headers
  - o Repairing Damaged Headers
  - o Reconstructing File Fragments
  - o Identifying Unknown File Formats
  - o Identifying Image File Fragments
    - http://www.filext.com
    - Picture Viewer: Ifran View
    - Picture Viewer: ACDsee
    - Picture Viewer: Thumbsplus
    - Picture Viewer: AD
    - Picture Viewer: Max
    - FastStone Image Viewer
    - XnView
    - Faces Sketch Software
- Digital Camera Data Discovery Software: FILE HOUND
- http://vectormagic.com/
- Steganography in Image Files
- Steganalysis Tool
  - Hex Workshop
  - o S-tools
  - Stegdetect
- Image File Forensic Tools
  - o GFE Stealth (Graphics File Extractor)
  - o ILook v8
  - o P2 eXplorer
  - o VisionStage
  - o Digital Pictures Recovery
- Identifying Copyright Issues on Graphics
- Case Study

### **Module 22: Audio file forensics**

- Audio Forensics
- Why audio forensics
- Use of voice as a tool
- Fast Fourier Transform (FFT)

- Methodologies of Audio Forensics
- Voice Identification
- Audibility Analysis
- Audio Enhancement
- Authenticity Analysis
- Sound Identification
- Event Sequence Analysis
- Dialogue decoding
- Remnant Signal Analysis
- Integrity Verification of the Audio
- Audio Forensics Process
  - Evidence handling
  - o Preparation of Exemplars
  - Preparation of Copies
  - o Preliminary Examination
  - Analog to Digital Conversion
    - Audio File Formats
  - o Preparation of Spectrograms
  - Spectrographic Analysis
- Sound Spectrograph
- Sound Recordings As Evidence In Court Proceedings
- Audio File Manipulation
- Tools
  - DCLive Forensics
  - O Zoom H2 Portable Digital Recorder
  - CEDAR for Windows
    - Console
    - Declick
    - Decrackle
    - DEHISS2
    - NR-3 v2
    - Phase Corrector
    - EQ and dynamics
    - Spectral analyzer
  - o Audio File Forensic Tools
    - DCVST

- Advanced audio corrector
- Acoustica
- Smaart
- DNS1500 Dialogue Noise Suppressor
- DNS2000 Dialogue Noise Suppressor
- DNS 3000Dialogue Noise Suppressor
- M-Audio MicroTrack 2496 Portable Digital Recorder
- Cardinal
- JBR 4 Channel Microcassette Playback/Transcriber Unit
- JBR Universal DVD/CD Player/Transcriber Unit

### Module 23: Video File Forensics

- Video File Forensics
- Crimes involving Video Files
- Need of Video File Forensics
- Video File Formats
- Pre-Requisite for Video Forensics
- Selecting Video Forensics Tools
- Precaution During Video File Forensics
- Preparing for Video Forensics
- Video Forensic Methodology
  - o Frame Averaging
  - Video De-Multiplexing
  - o De-multiplexing Tool: Video Active
  - o dPlex Pro: De-multiplexing Tool
  - o Video Stabilizing
  - o Motion Deblurring
  - o Magnifying and Color Correcting Video
  - o Spotlighting the Particular Region
  - Audio Analysis
  - Performing Video Steganalysis
- StegSecret
- UQLIPS: Near Duplicate Video Clip Detection System
- Analysis of Output
- Video Forensics Tools
  - o dTective

- VideoFOCUS
  - o Sarensix Video Forensic Services
  - Audio Video Forensic Lab (AVFL)
  - VideoDetective
  - o Jam
- o Ikena Reveal

### **Module 24: Application Password Crackers**

- Password Terminology
- What is a Password Cracker?
- How Does a Password Cracker Work?
- Various Password Cracking Methods
  - o Brute Force Attack
    - Brute Force Attack Time Estimator
  - Dictionary Attack
  - o Syllable Attack/Rule-based Attack/Hybrid Attack
  - Password Guessing
  - o Rainbow Attack
    - Time Needed to Crack Passwords
- Classification of Cracking Software
  - o System Level Password Cracking
  - o CMOS Level Password Cracking
    - Tool: Cmospwd
    - ERD Commander
    - Active Password Changer
  - o Application Software Password Cracker
  - Distributed Network Attack
  - o Passware Kit
  - o Accent Keyword Extractor
  - o Advanced Zip Password Recovery
- Default Password Database
  - o http://phenoelit.darklab.org/
  - o http://www.defaultpassword.com/
  - o http://www.cirt.net/cgi-bin/passwd.pl
  - o http://www.virus.org/index.php?
- Pdf Password Crackers
- Password Cracking Tools

- o Cain & Abel
- o LCP
- o SID&User
- o Ophcrack 2
- John the Ripper
- Netscapass
- o Access PassView
- o RockXP
- o Magical Jelly Bean Keyfinder
- PstPassword
- o Protected Storage PassView
- Network Password Recovery
- Mail PassView
- Asterisk Key
- Messenger Key
- MessenPass
- Password Spectator
- o SniffPass
- Asterisk Logger
- o Dialupass
- o Mail Password Recovery
- Database Password Sleuth
- CHAOS Generator
- o PicoZip Recovery
- o Crack
- o Brutus
- o Distributed John
- Common Recommendations for Improving Password Security
- Standard Password Advice

### **Module 25: Log Capturing and Event Correlation**

- Computer Security Logs
  - Computer Security Logs
  - Operating System Logs
  - o Application Logs
  - Software Security Logs
  - Router Log Files

- **Course Outline** 
  - **Honeypot Logs** 0
  - **Linux Process Accounting**
  - Logon Event in Window 0
  - Windows Log File 0
  - **Configuring Windows Logging**
  - **Analyzing Window Log**
  - Setting up Remote Logging in Windows
  - Windows Log File: System Logs 0
  - Windows Log File: Application Logs 0
  - Log on Events That Appear in the Security Event Log
  - IIS Logs 0
  - **Maintaining Credible IIS Log Files**
  - Log File Accuracy
  - Log Everything 0
  - **Keeping Time** 0
  - **UTC Time**
  - View the DHCP Logs
  - **DHCP Logs**
  - **ODBC** Logging
  - **Logs and Legal Issues** 
    - Legality of Using Logs
    - Records of Regularly Conducted Activity as Evidence
    - o Laws and Regulations
  - Log Management
    - Log Management
    - Functions of Log Management
    - Challenges in Log Management
  - **Centralized Logging and Syslogs** 
    - **Central Logging Design**
    - **Steps to Implement Central Logging**
    - Syslog
    - Syslog in Unix-like Systems
    - Steps to Set Up Syslog Server for Unix Systems
    - **Centralized Syslog Server**
    - **IIS Centralized Binary Logging**
    - **Extended Logging in IIS Server**
  - Time Synchronization

- Why Synchronize Computer Times?
- What is NTP Protocol?
- o NTP Stratum Levels
- NIST Time Servers
- o Configuring the Windows Time Service
- **Event Correlation** 
  - Event Correlation
  - **Types of Event Correlation**
  - o Prerequisites for Event Correlation
  - Event Correlation Approaches
- **Log Capturing and Analysis Tools** 
  - Syslog-ng Logging System
  - WinSyslog Syslog Server
  - Kiwi Syslog Server
  - **Tenable Security Center**
  - **IISLoger: Development tool**
  - Socklog: IDS Log Analysis Tool
  - Microsoft Log Parser: Forensic Analysis Tool
  - Firewall Analyzer: Log Analysis Tool
  - Adaptive Security Analyzer (ASA) Pro
  - GFI EventsManager
  - How does GFI EventsManager work?
  - **Activeworx Security Center**
  - Ntsyslog
  - o EventReporter
  - o EventLog Analyzer
  - o FLAG Forensic and Log Analysis GUI
  - **Simple Event Correlator (SEC)**

### **Module 26: Network Forensics and Investigating Logs**

- **Introduction to Network Forensics**
- **Intrusion Process**
- **Network Vulnerabilities**
- **Network Attacks**
- **Looking for Evidence**
- **Investigating Logs** 
  - **Postmortem and Real-Time Analysis**

- e Outilite
  - o Handling Logs as Evidence
  - Log File Authenticity
  - Use Signatures, Encryption and Checksums
  - Work with Copies
  - Ensure System Integrity
  - o Access Control
  - o Chain of Custody
  - Condensing Log File
- Log Injection Attacks
  - o New Line Injection Attack
  - o New Line Injection Attack Countermeasure
  - Separator Injection Attack
  - o Defending Separator Injection Attack
  - o Time Stamp Injection Attack
  - o Defending Time Stamp Injection Attack
  - o Word Wrap Abuse Attack
  - o Defending Word Wrap Abuse Attack
  - o HTML Injection Attack
  - o Defending HTML Injection Attack
  - o Terminal Injection Attack
  - o Defending Terminal Injection Attack
- Other Kinds of Log File Attacks

### **Module 27: Investigating Network Traffic**

- Network Addressing Schemes
- OSI Reference Model
- Overview of Network Protocols
- TCP/ IP Protocol
- Overview of Physical and Data-link Layer of the OSI Model
- Overview of Network and Transport Layer of the OSI Model
- Types of Network Attacks
- Why to Investigate Network Traffic?
- Evidence Gathering Via Sniffing
- Acquiring Traffic using DNS Poisoning Techniques
- Intranet DNS Spoofing (Local Network)
- Internet DNS Spoofing (Remote Network)
- Internet DNS Spoofing

- Proxy Server DNS Poisoning
- DNS Cache Poisoning
- Evidence Gathering From ARP Table
- Evidence Gathering at the Data-link Layer: DHCP Database
- Gathering Evidence by IDS
- Traffic Capturing and Analysis Tools
  - o Tool: Tcpdump
  - o Tool: Windump
  - o Tool: NetIntercept
  - o Tool: Wireshark
  - o CommView
  - o Softperfect Network Sniffer
  - HTTP Sniffer
  - EtherDetect Packet Sniffer
  - OmniPeek
  - o Iris Network Traffic Analyzer
  - SmartSniff
  - NetSetMan Tool
  - Distinct Network Monitor
  - o Maa Tec Network Analyzer
  - o Ntop
  - o Etherape
  - o Colasoft Capsa Network Analyzer
  - Colasoft EtherLook
  - o AnalogX Packetmon
  - o BillSniff
  - o IE HTTP Analyzer
  - EtherDetect Packet Sniffer
  - o EtherScan Analyzer
  - Sniphere
  - IP Sniffer
  - o AW Ports Traffic Analyzer
  - o Ipgrab
  - o Nagios
  - o Give Me Too
  - Sniff O Matic
  - EtherSnoop

- o GPRS Network Sniffer: Nokia LIG
- Siemens Monitoring Center
- NetWitness
- Netresident Tool
- o nGenius InfiniStream
- o eTrust Network Forensics
- o ProDiscover Investigator
- o P2 Enterprise Shuttle (P2EES)
- Show Traffic
- o Network Probe
- Snort Intrusion Detection System
- Snort IDS Placement
- o IDS Policy Manager
- Documenting the Evidence Gathered on a Network
- Evidence Reconstruction for Investigation

### **Module 28: Router Forensics**

- What is a Router?
- Functions of a Router
- A Router in an OSI Model
- Routing Table and its Components
- Router Architecture
- Routing Information Protocol
- Implications of a Router Attack
- Routers Vulnerabilities
- Types of Router Attacks
  - o Router Attack Topology
  - Denial of Service (DoS) Attacks
  - o Packet "Mistreating" Attacks
  - o Routing Table Poisoning
  - o Hit-and-Run and Persistent Attacks
- Router Forensics vs. Traditional Forensics
- Steps for Investigating Router Attacks
  - o Seize the Router and Maintain Chain of Custody
- Sample Chain Of Custody (COC) Form
- Guidelines for the Router Forensic
- Incident Response

# Computer Hacking Forensic Investigator **Course Outline**

- Recording your Session
- Accessing the Router
- Volatile Evidence
- Obtaining Configuration of Router
- Volatile Evidence Gathering
- Direct Access: Using show commands
- Indirect Access: Using Scanning Tool
- Compare the Configuration of Router
- Examine the Router Table
- Examine the Access Control List
- Router Logs
- Example of Router Logs
- NETGEAR Router Logs
- Link Logger
- Sawmill: Linksys Router Log Analyzer
- Logging
- Handling a Direct Compromise Incident
- Other Incidents
- Real Time Forensics
- Router Audit Tool (RAT)
- Generate the Report

### **Module 29: Investigating Wireless Attacks**

- Wireless Networking Technologies
- Wireless Networks
- Wireless Attacks
- Passive Attack
- Threats from Electronic Emanations
- Active Attacks on Wireless Networks
- Denial-of-Service Attacks
- Man-in-the-Middle Attack (MITM)
- Hijacking and Modifying a Wireless Network
- Association of Wireless AP and Device
- Network Forensics in a Wireless Environment
- Steps for Investigation
- Key Points to Remember
- Points You Should not Overlook while Investigating the Wireless Network

- Obtain a Search Warrant
- Document the Scene and Maintain Chain Of Custody
- Identify Wireless Devices
- Wireless Components
- Search for Additional Devices
- Detect Wireless Connections
- Detect Wireless Enabled Computers
- Manual Detection of Wireless APs
- Active Wireless Scanning Technique
- Passive Wireless Scanning Technique
- Detect WAPs using the Nessus Vulnerability Scanner
- Capture Wireless Traffic
- Tool: Wireshark
  - Feature of Wireshark
- Tool: tcpdump
  - o tcpdump Commands
- ClassicStumbler
- Wireless Network Monitoring Tools
  - o MacStumbler
  - o iStumbler
  - AirPort Signal
  - o AirFart
  - Kismet
- Determine Wireless Field Strength: Field Strength Meters (FSM)
- Prepare Wireless Zones & Hotspots Maps
- Methods to Access a Wireless Access Point
- Direct-connect to the Wireless Access Point
- Nmap
  - o Scanning Wireless Access Points using Nmap
- Rogue Access Point
  - o Tools to Detect Rogue Access Points: Netstumbler
  - o Tools to Detect Rogue Access Points: MiniStumbler
- 2. "Sniffing" Traffic Between the Access Point and Associated Devices
- Scanning using Airodump
- MAC Address Information
- Airodump: Points to Note
- Forcing Associated Devices to Reconnect

- **Check for MAC Filtering**
- **Changing the MAC Address**
- Wireless Data Acquisition and Analysis
- **Report Generation**

### **Module 30: Investigating Web Attacks**

- **Indications of a Web Attack**
- **Types of Web Attacks**
- **Cross-Site Scripting (XSS)**
- **Investigating Cross-Site Scripting (XSS)**
- **Cross-Site Request Forgery (CSRF)**
- **Anatomy of CSRF Attack**
- **Pen-Testing CSRF Validation Fields**
- **SQL Injection Attacks**
- **Investigating SQL Injection Attacks**
- News: SQL Injection Attacks Against Databases Rise Sharply
- **Code Injection Attack**
- **Investigating Code Injection Attack**
- **Parameter Tampering**
- **Cookie Poisoning**
- **Investigating Cookie Poisoning Attack**
- **Buffer Overflow/Cookie Snooping**
- **Detecting Buffer Overflow**
- DMZ Protocol Attack/ Zero Day Attack
- **Authentication Hijacking**
- **Investigating Authentication Hijacking**
- Log Tampering
- **Directory Traversal**
- **Cryptographic Interception**
- **URL Interpretation and Impersonation Attack**
- Overview of Web Logs
- **Investigating Web Attack**
- **Example of FTP Compromise**
- **Investigating FTP Logs**
- **Investigating FTP Servers**
- **Investigating IIS Logs**
- **Investigating Apache Logs**

- Investigating Web Attacks in Windows-based Servers
- Web Page Defacement
- Defacement Using DNS Compromise
- Investigating DNS Poisoning
- Intrusion Detection
- Security Strategies to Web Applications
- Investigating Static and Dynamic IP Address
- Checklist for Web Security
- Statistics 2005-2007
- Statistics 2000-2007
- Dotdefender
- AccessDiver
- Log Analyzer: Server Log Analysis
- Web Attack Investigation Tools
  - Analog
  - o Deep Log Analyzer
  - AWStats
  - WebLog Expert
  - o AlterWind Log Analyzer
  - Webalizer
  - o eWebLog Analyzer
  - o N-Stealth
  - Acunetix
  - Falcove
  - o AppScan
  - Watchfire AppScan
  - Emsa Web Monitor
  - WebWatchBot
  - o Paros
  - HP WebInspect
  - KeepNI
  - Wikto
  - Mapper
  - N-Stalker
  - o Scrawlr
  - o Exploit-Me
- Tools for Locating IP Address

- o Hide Real IP
- Whatismyip
- o IP Detective Suite
- o Enterprise IP Address Manager
- Whois Lookup
- o SmartWhois
- ActiveWhois
- LanWhois
- Nslookup
- Traceroute
- Tools for Locating IP Address
  - o NeoTrace (Now McAfee Visual Trace)
  - o Whois
  - o CountryWhois
  - o IP2Country
  - CallerIP
  - o Whois.net
  - o Pandora FMS
- CounterStorm-1: Defense Against Known, Zero Day, and Targeted Attacks

### **Module 31: Investigating DoS Attacks**

- DoS Attack
- Indications of a DoS/DDoS Attack
- Types of DoS Attacks
- Ping of Death Attack
- Teardrop Attack
- SYN Flooding
- Land
- Smurf
- Fraggle and Snork Attack
- WINDOWS OUT-OF-BAND (OOB) Attack and Buffer Overflow
- Nuke Attacks and Reflected Attack
- DDoS Attack
- Working of DDoS Attacks
- Classification of DDoS Attack
- DDoS Attack Taxonomy
- DoS Attack Modes

- Techniques to Detect DoS Attack
- Techniques to Detect DoS Attack: Activity Profiling
- Techniques to Detect DoS Attack: Sequential Change-Point Detection
- Techniques to Detect DoS Attack: Wavelet-based Signal Analysis
- Monitoring CPU Utilization to Detect DoS Attacks
- Detecting DoS Attacks Using Cisco NetFlow
- Detecting DoS Attacks Using Network Intrusion Detection System (NIDS)
- Investigating DoS Attack
- ICMP Traceback
- Hop-by Hop IP Traceback
- Limitations of Hop-by Hop IP Traceback
- Backscatter Traceback
- How the Backscatter Traceback Works
- IP Traceback with IPSec
- CenterTrack Method
- Packet Marking
- Probabilistic Packet Marking (PPM)
- Check Domain Name System (DNS) Logs
- Tracing with "log-input"
- Control Channel Detection
- Correlation and Integration
- Path Identification (Pi) Method
- Packet Traffic Monitoring Tools
- Tools for Locating IP Address
- Challenges in Investigating DoS Attack
- Network Monitoring Tools
  - o Nmap
  - o Friendly Pinger
  - o IPHost Network Monitor
  - o Tail4Win
  - o Status2k
  - DoSHTTP
  - o Admin's Server Monitor

### Module 32: Investigating virus, Trojan, spyware and Rootkit Attacks

- Statistics of the Malicious and Potentially Unwanted Programs
- Viruses and Worms

- Virus Top 20 for January 2008
- Viruses
- Worms
- How to Know a Virus Infected a System
- Characteristics of a Virus
- Working of a Virus
  - Working of a Virus: Infection Phase
  - Working of a Virus: Attack Phase
- Symptoms of a Virus-Like Attack
- **Indications of a Virus Attack**
- **Modes of Virus Infection**
- **Stages of Virus Life**
- Virus Classification
- How Does a Virus Infect?
- Storage Patterns of a Virus
- **Virus Detection**
- **Virus Detection Methods**
- Virus Incident Response
- **Investigating Viruses**
- **Trojans and Spyware** 
  - **Trojans and Spyware**
  - **Working of Trojans**
  - How Spyware Affects a System
  - What Spyware Does to the System
  - What Do Trojan Creators Look For?
  - Different Ways a Trojan Can Get into a System
  - Identification of a Trojan Attack 0
  - Remote Access Trojans (RAT)
  - Ports Used by Trojans
- **Anti virus Tools** 
  - **AVG Antivirus**
  - **Norton Antivirus**
  - McAfee
  - Kaspersky Anti-Virus
  - BitDefender
  - SocketShield
  - **CA Anti-Virus**

- o F-Secure Anti-Virus
- F-Prot Antivirus
- o Panda Antivirus Platinum
- o avast! Virus Cleaner
- o Norman Virus Control
- o ClamWin
- Anti Trojan Tools
  - TrojanHunter
  - o Comodo BOClean
  - o Trojan Remover: XoftspySE
  - o Trojan Remover: Spyware Doctor
  - o SPYWAREfighter
  - o Evading Anti-Virus Techniques
  - Sample Code for Trojan Client/Server
- Evading Anti-Trojan/Anti-Virus Using Stealth Tools
- Backdoor Countermeasures
- Tool: Tripwire
- System File Verification
- MD5sum.exe
- Tool: Microsoft Windows Defender
- Rootkit
  - Introduction of Rootkit
  - Attacks Approach
  - o Types of Rootkits
  - o Rootkit Detection
- Windows Rootkit
  - o Fu Rootkit
  - o Vanquish
  - o AFX Rootkit
- Linux Rootkit
  - Knark
  - Adore
  - o Ramen
  - o Beastkit
- Rootkit Detection Tools
  - o UnHackMe
  - o UnHackMe Procedure

- o F-Secure BlackLight
- RootkitRevealer
- Microsoft Windows Malicious Software Removal Tool
- o Rkhunter
- chkrootkit
- IceSword

### **Module 33: Investigating Internet Crimes**

- Internet Crimes
- Internet Forensics
- Why Internet Forensics
- Goals of Investigation
- Investigating Internet Crime Steps
- Obtain a Search Warrant
- Interview the Victim
- Prepare Bit-Stream Copies
- Check the Logs
- Identify the Source of the Attack
- IP Address
- Internet Assigned Numbers Authority
- Regional Internet Registry (RIR)
- Internet Service Provider
- Trace the IP Address of the Attacker Computer
- Domain Name System (DNS)
- DNS Record Manipulation
- DNS Lookup
  - o Nslookup
- Analyze the Whois Information
  - o Whois
  - o Example Whois Record
- Whois Tools and Utilities
  - o Samspade
  - o SamSpade Report
  - o IP Address Locator
  - o www.centralops.net: Tracing Geographical Location of a URL
  - DNS Lookup Result: centralops.net

- o Traceroute
- Collect the Evidence
- Examining Information in Cookies
- Viewing Cookies in Firefox
  - o Tool: Cookie Viewer
- Switch URL Redirection
- Sample Javascript for Page-based Redirection
- Embedded JavaScript
- Downloading a Single Page or an Entire Web Site
  - o Tool: My Offline Browser
- Recovering Information from Web Pages
  - o Tool: WayBack Machine
  - o Take Me Back Results
- Investigation Tool
  - o Grab-a-Site
  - o SurfOffline
  - o Trace the Email
  - o https://www.abika.com/forms/Verifyemailaddress.asp
- HTTP Headers
- Email Headers Forging
- Viewing Header Information
- Tracing Back Spam Mails
  - o VisualRoute
  - o NeoTrace (Now McAfee Visual Trace)
  - NetScanTools Pro
- Report Generation

### **Module 34: Tracking Emails and Investigating Email crimes**

- Email System
- E-mail Client
- E-mail Server
- SMTP Server
- POP3 and IMAP Server
- Importance of Electronic Records Management
- E-mail Crime
- Spamming
- Mail Bombing/Mail Storm

- Crime via Chat Rooms
- Identity Fraud/Chain Letter
- Phishing
- Email Spoofing
- Investigating E-mail Crime and Violation
- Obtain a Search Warrant and Seize the Computer and Email Account
- Obtain a Bit-by-Bit Image of Email Information
- Email Message
- Viewing Header in Microsoft Outlook
- Viewing Header in AOL
- Viewing Headers in Hotmail
- Viewing Header in Gmail
- Viewing Header in Yahoo Mail
- Examining an Email Header
- Analysis of Email Header at Timmy
- Received: Headers
- Forging Headers
- List of Common Headers
- Examining Additional Files (.pst or .ost files)
  - o Pst File Location
- Microsoft Outlook Mail
- Examine the Originating IP Address
- http://centralops.net/co/
- Exchange Message Tracking Center
- MailDetective Tool
- Examine Phishing
- Forensic ToolKit (FTK)
- E-Mail Examiner by Paraben
- Network E-Mail Examiner by Paraben
- Recover My Email for Outlook
- Diskinternals Outlook Recovery
- Tracing Back
- Tracing Back Web Based E-mail
- Abuse.Net
- Network Abuse Clearing House
- Tool: LoPe
- Tool:FINALeMAIL

- Handling Spam
- Tool: eMailTrackerPro
- Email Trace
- Tool: ID Protect
- Email Investigation Tool
  - o R-Mail
  - o Email Detective
  - o SPAM Punisher
  - SpamArrest
- U.S. Laws Against Email Crime: CAN-SPAM Act
- U.S.C. § 2252A
- U.S.C. § 2252B
- Email Crime Law in Washington: RCW 19.190.020

### **Module 35: PDA Forensics**

- Personal Digital Assistant (PDA)
- Information Stored in PDA
- PDA Components
- PDA Characteristics
- Generic PDA Hardware Diagram
- Palm OS
- Architecture of Palm OS Devices
- Pocket PC
- Architecture for Windows Mobile
- Linux-based PDAs
- Architecture of the Linux OS for PDAs
- PDA Generic States
- PDA Security Issues
- ActiveSync and HotSync Features
- ActiveSync Attacks
- HotSync Attacks
- PDA Fornnsics
  - o PDA Forensics steps
  - o Points to Remember while Conducting Investigation
  - Securing and Evaluating the Scene
  - Seize the Evidences
  - o Identify the Evidence

# Computer Hacking Forensic Investigator **Course Outline**

- o Preserve the Evidence
- o Acquire the Information
- o Data Acquisition Techniques
- o Examination and Analysis the Information
- o Document Everything
- o Make the Report
- PDA Forensic Tool
  - o PDA Secure
  - Device Seizure
  - o DS Lite
  - EnCase
  - SIM Card Seizure
  - o Palm dd (pdd)
  - Duplicate Disk
  - o Pocket PC Forensic Software
  - o Mobile Phone Inspector
  - o Memory Card Data Recovery Software
- PDA Security Countermeasures

### **Module 36: Blackberry Forensics**

- Blackberry
- BlackBerry Operating System
- How BlackBerry Works
- BlackBerry Serial Protocol
- BlackBerry Serial Protocol: Packet Structure
- Blackberry Attack
- Blackberry Attack Toolkit
- BlackBerry Attachment Service Vulnerability
- TeamOn Import Object ActiveX Control vulnerability
- Denial of Service in BlackBerry Browser
- BlackBerry Security
- BlackBerry Wireless Security
- BlackBerry Security for Wireless Data
- Prerequisites for BlackBerry Forensics
- Steps for BlackBerry Forensics
- Collect the Evidence
- Document the Scene and Preserve the Evidence

#### **Course Outline**

- Radio Control
- Imaging and Profiling in BlackBerry
- Acquire the Information
- Hidden Data in BlackBerry
- Acquire Logs Information from BlackBerry
- Program Loader
- Review of Information
- Best Practices for Protecting Stored Data
- BlackBerry Signing Authority Tool
- Forensics Tool: RIM BlackBerry Physical Plug-in
- ABC Amber BlackBerry Converter
- Packet PC
- ABC Amber vCard Converter
- BlackBerry Database Viewer Plus

### Module 37: iPod and iPhone Forensics

- iPod
- iPhone Overview
- What a Criminal Can do With iPod
- What a Criminal Can do With iPhone
- iPhone OS Overview
- iPhone Disk Partitions
- Apple HFS+ and FAT32
- Application Formats
- iPod and iPhone Forensics
- Evidence Stored on iPod and iPhone
- Forensic Prerequisites
- Collecting iPod/iPhone Connected with Mac
- Collecting iPod/iPhone Connected with Windows
- Disable Automatic Syncing
- Write Blocking
- Write Blocking in Different OS
- Image the Evidence
- View the iPod System Partition
- View the Data Partition
- Break Passcode to Access the Locked iPhone
- Acquire DeviceInfo File

- Acquire SysInfo File
- Recover IPSW File
- Check the Internet Connection Status
- View Firmware Version
- Recover Network Information
- Recovering Data from SIM Card
- Acquire the User Account Information
- View the Calendar and Contact Entries
- Recovering Photos
- Recovering Address Book Entries
- Recovering Calendar Events
- Recovering Call Logs
- Recovering Map Tile Images
- Recovering Cookies
- Recovering Cached and Deleted Email
- Recover Deleted Files
- Forensic Information from the Windows Registry
- Forensic Information from the Windows: setupapi.log
- Recovering SMS Messages
- Other Files Which are Downloaded to the Computer During iTunes Sync Process
- Analyze the Information
- Timeline Generation
- Timeline Generation: File Status After Initialization the iPod with iTunes and Before Closing iTunes
- Timeline Generation: File Status After Connecting iPod to the Computer for Second Time, Copying Music, and Closing iTunes
- Time Issues
- Jailbreaking in iPod Touch and iPhone
  - Jailbreaking
  - o AppSnapp
  - o iFuntastic
  - o Pwnage: Tool to Unlock iPod Touch
  - o Erica Utilities for iPod Touch
- Tools
  - o EnCase
  - o DiskInternals Music Recovery
  - o Recover My iPod: Tool
  - o iPod Data Recovery Software

#### **Course Outline**

- o iPod Copy Manager
- Stellar Phoenix iPod Recovery
- Aceso
- Cellebrite UME 36 Pro
- Walf
- **Device Seizure**
- PhoneView
- o iPhone Drive
- Tansee iPhone Transfer SMS
- o SIM Analyzer
- SIMCon SIM Card Recovery
- **SIM Card Data Recovery Software**

### **Module 38: Cell Phone Forensics**

- **Mobile Phone**
- Hardware Characteristics of Mobile Devices
- **Software Characteristics of Mobile Devices**
- **Components of Cellular Network**
- Cellular Network
- **Different Cellular Networks**
- Different OS in Mobile Phone
- What a Criminal Can do with Mobiles
- Mobile Forensics
- **Forensics Information in Mobile Phones**
- Subscriber Identity Module (SIM)
- SIM File System
- **Integrated Circuit Card Identification (ICCID)**
- **International Mobile Equipment Identifier (IMEI)**
- **Electronic Serial Number (ESN)**
- Precaution to be Taken before Investigation
- Points to Remember while Collecting the Evidence
- Acquire the Information
- **Acquire Data from SIM Cards**
- Acquire Data from Unobstructed Mobile Devices
- Acquire the Data from Obstructed Mobile Devices
- **Memory Considerations in Mobiles**
- **Acquire Data from Memory Cards**

### **Course Outline**

- **Memory Cards**
- **Acquire Data from Synched Devices**
- Gather Data from Network Operator
- Check Call Data Records (CDR's)
- **Analyze the Information**
- **Cell Phone Forensic Tools** 
  - SIM Analyzer
  - o SIMCon
  - **SIM Card Data Recovery**
  - **Memory Card Data Recovery**
  - **Device Seizure**
  - **SIM Card Seizure**
  - Cell Phone Analyzer
  - Oxygen Forensic Suite
  - BitPim
  - **MOBILedit!** Forensic
  - PhoneBase
  - **Secure View**
  - **XACT**
  - o CellDEK

Forensic Card Reader (FCR)

- ForensicSIM Toolkit
- SIMIS 3G
- UME-36Pro Universal Memory Exchanger
- Cellebrite UFED System Universal Forensic Extraction Device
- **ZRT**
- Neutrino
- ICD 5005
- ICD 1300
- **Challenges for Forensic Efforts**

### **Module 39: USB Forensics**

- Universal Serial Bus (USB)
- **USB Flash Drive**
- Screenshot: USB Flash Drive
- Misuse of USB
- **USB Forensics**

### **Course Outline**

- USB Forensic Investigation
- Secure and Evaluate the Scene
- Document the Scene and Devices
- Image the Computer and USB Device
- Acquire the Data
- Check Open USB Ports
- Examine Registry of Computer: USBTOR
- Examine Registry of Computer: DeviceClasses
- Examine Registry of Computer: MountedDevice
- Generate Reports
- USB Forensic Tools
  - Bad Copy Pro
  - o Data Doctor Recovery
  - o USB Image Tool
  - o USBDeview

### **Module 40: Printer Forensics**

- Introduction to Printer Forensics
- Different Printing Modes
- Methods of Image Creation
- Printers with Toner Levels
- Parts of a Printer
- Printer Identification Strategy
  - o Printer Identification
- Printer Forensics Process
  - o Pre-Processing
  - o Printer Profile
  - Forensics
  - o Ballistics
- A Clustering Result of a Printed Page
- Digital Image Analysis
- Printout Bins
- Document Examination
  - Services of Document Examiner
  - o Tamper-proofing of Electronic and Printed Text Documents
- Phidelity
- Zebra Printer Labels to Fight against Crime

- Cryptoglyph Digital Security Solution
- Case Study
- Is Your Printer Spying On You?
- DocuColor Tracking Dot Decoding
- Tools
  - o Print Spooler Software
  - o Investigating Print Spooler
  - o iDetector
  - o Print Inspector
  - o EpsonNet Job Tracker

### **Module 41: Investigating Corporate Espionage**

- Investigating Corporate Espionage: Case Study
- Introduction to Corporate Espionage
- Motives Behind Spying
- Information that Corporate Spies Seek
- Corporate Espionage: Insider/Outsider Threat
- Threat of Corporate Espionage due to Aggregation of Information
- Techniques of Spying
- Defense Against Corporate Spying
- Controlled Access
- Background Investigation of the Personnel
- Basic Security Measures to Protect Against Corporate Spying
- Steps to Prevent Corporate Espionage
- Key Findings from U.S Secret Service and CERT Coordination Center/SEI study on Insider Threat
- Netspionage
- Investigating Corporate Espionage Cases
- Employee Monitoring: Activity Monitor
- Spector CNE Employee Monitoring Software
- Track4Win
- Spy Tool
  - SpyBuddy
  - o NetVizor
  - o Privatefirewall w/Pest Patrol
- Anti Spy Tool
  - o Internet Spy Filter
  - Spybot S&D

- o SpyCop
- o Spyware Terminator
- o XoftSpySE
- Spy Sweeper
- Counter Spy
- SUPERAntiSpyware Professional
- IMonitorPCPro Employee Monitoring Software
- Case Study: HP Chief Accused of Corporate Spying
- Case Study: India's Growing Corporate Spy Threat
- Guidelines while Writing Employee Monitoring Policies

### **Module 42: Investigating Computer Data Breaches**

- How Data Breaches Occur
  - Using The External Memory Devices
  - o Using The Internet
  - o Using Mobiles And iPods
  - o Using Malware
  - Others Techniques
- Investigating Local Machine
  - Check The Registry Editor
  - o Check For CD/DVD Burning Software
  - o Check For Browsing History
  - o Check The Downloads
  - o Check The Mail History
  - o Check For Suspicious Software
- Investigating Network
  - o Check The Firewall
  - o Check The Mail Server
  - o Check The Printers
- Countermeasures

# **Module 43: Investigating Trademark and Copyright Infringement**

- Trademark Infringement
  - o Trademarks
  - o Trademark Eligibility and Benefits of Registering It
  - o Service Marks and Trade Dress
  - o Trademark Infringement

- o Monitoring Trademark Infringements
- o Key Considerations before Investigating Trademark Infringements
- o Steps for Investigating Trademark Infringements
- Copyright Infringement
  - Copyright
  - Investigating Copyright Status
  - o How Long Does a Copyright Last?
  - U.S Copyright Office
  - o How is Copyrights Enforced?
  - o Copyright Infringement: Plagiarism
  - o Types of plagiarism
  - Steps for Plagiarism Prevention
  - o Plagiarism Detection Factors
- Plagiarism Detection Tools
  - o Turnitin
  - CopyCatch
  - Copy Protection System (COPS)
  - SCAM (Stanford Copy Analysis Mechanism)
  - o CHECK
  - o Jplag
  - o VAST
  - o SIM
  - o Urkund
  - WCopyfind
  - o GPSP
  - o PLAGUE
  - o SPlaT
  - Sherlock
  - o PRAISE
  - SafeAssignment
  - o EVE2
  - o iThenticate
  - Dupli Checker
  - o http://www.plagiarismdetect.com/
  - o http://www.plagiarism.org.uk/
- Patent Infringement
  - Patent

- se Outilile
  - o Patent Infringement
  - Types of Patent Infringement
  - Patent Search
  - o http://www.ip.com
  - o How ip.com Works
  - o Domain Name Infringement
  - o How to Check for Domain Name Infringement?
- Intellectual Property
  - o Intellectual Property
  - o Investigating Intellectual Property Theft
  - o Steps for Investigating Intellectual Property Theft
- Digital Rights Management
  - o Digital Rights Management (DRM)
- Windows Media Digital Rights Management
- Media-DRM Packager
- Haihaisoft Media DRM Packager
- DRM Software for Copy Protection
- IntelliProtector
- Trademarks and Copyright Laws
  - O US Laws for Trademarks and Copyright
  - o Indian Laws for Trademarks and Copyright
  - o Japanese Laws for Trademarks and Copyright
  - Australia Laws For Trademarks and Copyright
  - UK Laws for Trademarks and Copyright
  - o China Laws for Trademarks and Copyrigh
  - o Canada Laws for Trademarks and Copyright
  - o South African Laws for Trademarks and Copyright
  - South Korean Laws for Trademarks and Copyright
  - o Belgium Laws for Trademarks and Copyright
  - o Hong Kong Laws for Intellectual Property

## **Module 44: Investigating Sexual Harassment Incidents**

- Sexual Harassment Introduction
- Types of Sexual Harassment
- Consequences of Sexual Harassment
- Sexual Harassment Statistics
- Do's and Don'ts if You Are Being Sexually Harassed

- Stalking
- Stalking Behaviors
- Stalking Effects
- Guidelines for Stalking Victims
- Responsibilities of Supervisors
- Responsibilities of Employees
- Complaint Procedures
  - Informal procedures
  - o Formal procedures
- Investigation Process
  - Investigation Process
  - Sexual Harassment Investigations
  - o Sexual Harassment Policy
  - Preventive Steps
- Laws on Sexual Harassment
  - U.S Laws on Sexual Harassment
  - o The Laws on Sexual Harassment: Title VII of the 1964 Civil Rights Act
  - The Laws on Sexual Harassment: The Civil Rights Act of 1991
  - o The Laws on Sexual Harassment: Equal Protection Clause of the 14th Amendment
  - o The Laws on Sexual Harassment: Common Law Torts
  - o The Laws on Sexual Harassment: State and Municipal Laws
  - Australian Laws on Sexual Harassment
  - The Laws on Sexual Harassment: Sex Discrimination Act 1984
  - o The Laws on Sexual Harassment: Equal Opportunity for Women in the Workplace Act 1999
  - o The Laws on Sexual Harassment: Anti-Discrimination Act 1991
  - o The Laws on Sexual Harassment: Workplace Relations Act 1996
  - $\circ$  Indian Law: Sexual Harassment of Women at Workplace (Prevention, Prohibition, and Redressal) Bill, 2006
  - o German Law: Protection of Employees Act
  - UK Law: The Employment Equality (Sex Discrimination) Regulations 2005
  - o Law of the People's Republic of China on the Protection of Rights and Interests of Women
  - o Penal Code, Section 509. in Malaysia
- Sample Complaint Form
- Laws Against Stalking

## **Module 45: Investigating Child Pornography Cases**

Introduction to Child Pornography

- People's Motive Behind Child Pornography
- People Involved in Child Pornography
- Role of Internet in Promoting Child Pornography
- Effects of Child Pornography on Children
- Measures to Prevent Dissemination of Child Pornography
- Challenges in Controlling Child Pornography
- Precautions before Investigating Child Pornography Cases
- Steps for Investigating Child Pornography
  - o Step 1: Search and Seize all Computer and Media Devices
  - Step 2: Check Authenticated Login Sessions
  - Step 3: Search Hard Disk for Pornographic Material
  - Step 4: Recover Deleted Files and Folders
  - o Step 5: Check Metadata of Files and Folders Related with Pornography
  - Step 6: Check and Recover the Browser Information
    - Browsing History, Save Form, and Search History
    - Download History
    - Cache
    - Cookies
    - Saved Passwords
    - Authenticated Sessions
  - Step 7: Check ISP Logs
- Sources of Digital Evidence
- Citizens' Responsibility on pornography
- Guidelines to Avoid Child Pornography on the Web
- Guidelines for Parents to Protect Children from Pornography
- Tools to Protect Children from Pornography
  - o Reveal
  - o iProtectYou
  - WUPC Web Control for Parents 4
  - o BrowseControl
  - ChatGuard
  - Child Exploitation Tracking System (CETS)
- Reports on Child Pornography
- Laws Against Child Pornography
  - o U.S. Laws against Child Pornography
  - Australia Laws against Child Pornography
  - Austria Laws against Child Pornography

- o Belgium Laws against Child Pornography
- Cyprus Laws against Child Pornography
- o Japan Laws against Child Pornography
- South African Laws against Child Pornography
- UK laws against Child Pornography
- o State Laws: Michigan Laws against Child Pornography
- England and Wales Laws
- Scotland laws
- O Philippines laws (Republic Acts)
- o Children's Internet Protection Act (CIPA)
- Anti-Child-Pornography Organizations
  - o Innocent Images National Initiative
  - Internet Crimes against Children (ICAC)
  - Antichildporn.org
  - How to Report to Antichildporn.org about Child Pornography Cases
  - o Child Exploitation and Online Protection (CEOP) Centre
  - ThinkUKnow
  - Virtual Global Taskforce (VGT)
  - Internet Watch Foundation (IWF)
  - o International Centre for Missing & Exploited Children (ICMEC)
  - o National Center for Missing & Exploited Children (NCMEC)
  - Child Victim Identification Program (CVIP)
  - Financial Coalition against Child Pornography (FCACP)
  - Perverted Justice
  - o National Society for the Prevention of Cruelty to Children (NSPCC)
  - o Canadian Centre for Child Protection
  - o http://cybertip.ca/
  - o Association of Sites Advocating Child Protection (ASACP)
  - Web Sites against Child Porn (WSACP)
  - o http://www.reportchildporn.com/
  - Child Focus
  - o StopChildPorno.be

## **Module 46: Investigating Identity Theft Cases**

- Identity Theft
  - Identity Theft
  - o Identifying Information

- **Identity Theft Statistics for 2007**
- **Identity Theft Complaints By Age of The Consumer**
- **Example of Identity Theft**
- Who Commits Identity Theft
- **How Criminals Get Information**
- How Personal Information Was Stolen: Statistics
- **Techniques Used By Criminals**
- **How Does A Criminal Use Information**
- FTC Consumer Sentinel
- o Identity Theft Movies
- **Investigating Identity Theft** 
  - **Investigating Identity Theft**
  - **Interview The Victim**
  - **Get The Credit Reports**
  - Sample Credit Report
  - Collect Information About Online Activities of Victim
  - Collect Information About The Websites Where Victim Has Disclosed Personal Information
    - http://www.whois.net/
    - http://centralops.net/co/
    - http://www.archive.org/
  - **Search The FTC Consumer Sentinel**
  - **Collect Information From Point Of Sale**
  - **Collect Information From Courier Services**
  - Get Call Records From Service Providers If Stolen Identity Is Used To Obtain Phone Service
  - Search The Suspect's Address
  - o Obtain Search And Seize Warrant
  - Seize The Computer And Mobile Devices From Suspects
  - **Collect The Browser Information From Suspects Computer**
- **Identity Theft Laws** 
  - United States: Federal Identity Theft and Assumption Deterrence Act of 1998
  - **Unites States Federal Laws**
  - Australia
  - o Canada
  - o Hong Kong
  - o United Kingdom
- **Protection From Identity Theft** 
  - **Protection From ID Theft**

- What Should Victims Do?
- **Resources for Victims**

## **Module 47: Investigating Defamation over Websites and Blog Postings**

- What is a Blog
- **Types of Blogs**
- **Blogging**
- Who is Blogging?
- **Blogosphere Growth**
- **Defamation over Websites and Blog Postings**
- Steps for Investigating Defamation Over Websites and Blog Postings
- Search the Content of Blog in Google
- Check the URL of the Blog/Webpage
- Check the Copyright and Privacy Policy
- Check the Profile of Author of the Blog/Web Post
- Intelius Search (www.intelius.com)
- Yahoo! People Search
- Satellite Picture of a Residence
- Best PeopleSearch (http://www.bestpeoplesearch.com/)
- People-Search-America.com
- **Check the Comments for the Blog**
- Search in www.archive.org
- Search Results
- Check in Whois Database
- Whois Database Result
- Search the Email Address and Telephone Number
- Visit 411 and Search for Telephone Numbers
- Search for UK Telephone Numbers at BT
- **Check the Physical Location**

## **Module 48: Investigating Social Networking Websites for Evidences**

- **Introduction: Social Networking**
- What Is a Social Networking Site
- MySpace
- **Facebook**
- Orkut
- **Crime Using Social Networking Website**

- Use of Social Networking Websites in Investigations
- Investigation Process
- Search for Convict Account on Website
- Mirror the web pages in the CD-ROM
- Investigation in MySpace
- Investigation in Facebook
- Investigation in Orkut
- Investigating Profile
- Investigating Scrapbook
- Investigating Photos and Video
- Investigating Testimonials
- Investigating View Events
- Investigating Friendlist
- Investigating Communities
- Report Generation

## **Module 49: Investigation Search Keywords**

- Keyword Search
- Developing a Keyword Search List
- Index-Based Keyword Searching
- Bitwise Searching
- Keyword Search Techniques
- Choice of Searching Methodology
- Issues with Keyword Searching
- Odyssey Keyword Search

## **Module 50: Investigative Reports**

- Computer Forensic Report
- Computer Forensic Rreport Template
- Report Specifications
- Report Classification
- Layout of an Investigative Report
- Guidelines for Writing a Report
- Use of Supporting Material
- Importance of Consistency
- Salient Features of a Good Report
- Important Aspects of a Good Report

# Computer Hacking Forensic Investigator **Course Outline**

- Investigative Report Format
- Attachments and Appendices
- Include Metadata
- Signature Analysis
- Sample Forensic Report
- Investigation Procedures
- Collecting Physical and Demonstrative Evidence
- Collecting Testimonial Evidence
- Dos and Don'ts of Forensic Computer Investigations
- Case Report Writing and Documentation
- Create a Report to Attach to the Media Analysis Worksheet
- Best Practices for Investigators
- Writing Report Using FTK

## **Module 51: Becoming an Expert Witness**

- What is an Expert Witness
- Role of an Expert Witness
- What Makes a Good Expert Witness?
- Types of Expert Witnesses
  - Computer Forensics Experts
  - o Role of Computer Forensics Expert
  - o Medical & Psychological Experts
  - o Civil Litigation Experts
  - Construction & Architecture Experts
  - o Criminal Litigation Experts
- Scope of Expert Witness Testimony
- Technical Testimony vs. Expert Testimony
- Preparing for Testimony
- Evidence Preparation and Documentation
- Evidence Processing Steps
- Checklists for Processing Evidence
- Examining Computer Evidence
- Prepare the Report
- Evidence Presentation
- Rules Pertaining to an Expert Witness' Qualification
- Daubert Standard
- Frye Standard

## Computer Hacking Forensic Investigator

#### **Course Outline**

- Importance of Resume
- Testifying in the Court
- The Order of Trial Proceedings
- **General Ethics while Testifying**
- Importance of Graphics in a Testimony
- **Helping your Attorney**
- **Avoiding Testimony Issues**
- **Testifying during Direct Examination**
- **Testifying during Cross Examination**
- **Deposing**
- **Recognizing Deposing Problems**
- Guidelines to Testify at a Deposing
- Dealing with Media
- Finding an Computer Forensic Expert

## **Module 52: How to Become a Digital Detective**

- **Digital Detective**
- Roles and Responsibilities of Digital Detectives
- Traits of a Digital Detective
- **Technical Skills**
- **Qualification of Digital Detectives**
- Wider Competencies
- **Computer Forensics Training and Certification**
- Join Online Forums
- **Knowledge About Law**

## **Module 53: Computer Forensics for Lawyers**

- **Computer Forensics for Lawyers**
- Initial Information to be Known by Lawyers When an Incident Occurs
- Presenting the Case
- What Lawyers Should Know
- **Functions of Lawyers**
- When Do Lawyers Really Need to Hire a Forensic Expert?
- **Identify the Right Forensic Expert**
- **Industry Associations Providing Expert Forensic Investigators**
- **Check for Legitimacy**

- What Lawyers Should Know in the Forensic Process
- What Makes Evidence Inadmissible in the Court
- Computer Forensics Cases
- What Lawyers Should Expect from Forensic Examiner

## **Module 54: Law and Computer Forensics**

- Computer Forensics Laws
- Role of Law Enforcement Agencies in Forensics Investigation
- Guidelines for Law Enforcement Agencies
- Law Enforcement Policies
- Internet Laws and Statutes
  - Federal Laws (Computer Crime)
  - o Intellectual Property Rights
  - Cyber Stalking
- Information Security Acts
  - o The USA Patriot Act of 2001
  - o Federal Information Security Management Act
  - o Gramm-Leach Bliley Act
  - o CAN-SPAM Act
  - o Personal Information Protection and Electronic Documents Act
  - o Data Protection Act 1998
  - o Criminal Damage Act 1991
  - o Cyber Terrorism Preparedness Act of 2002
- Laws Related to Information Assurance and Security
  - o Federal Records Act
  - o Federal Managers Financial Integrity Act of 1982
  - o Federal Property and Administration Service Act
  - O Government Paperwork Elimination Act
  - o Paperwork Reduction Act
  - Computer Fraud and Abuse Act
  - Freedom of Information Act
  - E-Government Act Of 2002 / Public Law 107-347
  - o Implications of Public Law 107-347 Regarding Certification and Accreditation
  - o Information Privacy Act 2000
  - National Archives and Records Act
- Computer Crime Acts
  - Australia: The Cybercrime Act 2001

- o Austrian Laws
- o Belgium Laws
- Brazilian Laws
- o Canadian Laws
- Denmark Laws
- European Laws
- France Laws
- o German Laws
- o Greece Laws
- Hongkong Laws
- o Indian Laws
- o Italian Laws
- o Japanese Laws
- o Latvian Laws
- o Malaysian Laws
- Malta laws
- Netherlands Laws
- Norwegian Laws
- o Philippines Laws: Electronic Commerce Act of 2000
- o Singapore Laws: Computer Misuse Act
- United Kingdom: Police and Justice Act 2006
- United States Laws
- Internet Crime Schemes and Prevention Tips
  - Internet Crime Schemes
  - Internet Crime Prevention Tips
- Reporting a Cybercrime
  - Why You Should Report Cybercrime
  - Reporting Computer-related Crimes
    - Person Assigned to Report the Crime
    - When and How to Report an Incident?
    - Who to Contact at the Law Enforcement?
    - Federal Local Agents Contact
      - More Contacts
  - o CIO Cyberthreat Report Form
- Crime Investigating Organizations
  - Crime Investigating Organizations
  - Interpol Information Technology Crime Center

- o www.interpol.int
- o Federal Bureau of Investigation
- o How the FBI Investigates Computer Crime
- Federal Statutes Investigated by the FBI
- Contact FBI Form
- o National White Collar Crime Center (NW3C)
- o Internet Crime Complaint Center (IC3)
- Department of Homeland Security
- o National Infrastructure Protection Center
- o The G8 Countries: Principles to Combat High-tech Crime
- The G8 Countries: Action Plan to Combat High-Tech Crime (International Aspects of Computer Crime)
- o Crime Legislation of EU
- Law Enforcement Interfaces (EnRoute)

## **Module 55: Computer Forensics and Legal Compliance**

- Legal Compliance
  - Regulatory Compliance and Computer Forensics
  - o Legal and Liability Issues
  - o Information Security Compliance Assessment
- Legal Compliance Program
  - Principles of Legal Compliance Program
  - o Elements of an Effective Compliance Program
  - o Role of Senior Management in Compliance Program
  - Importance of Compliance and Ethics Programs
  - o Benefits of Compliance Program
  - o Best Practices for Successful Implementation of a Compliance Program
  - o Compliance Program Checklist
  - Compliance with Consent Decrees
  - Memoranda of Understanding/ Agreement (MOU/MOA)
  - o Enterprise Compliance and Risk Analysis
  - o Creating Effective Compliance Training Program
  - Responsibilities of Senior Systems Managers
  - Legal Compliance to Prevent Fraud, Waste, and Abuse
- Terms Related to Legal Compliance
  - Copyright Protection
  - Copyright Licensing

- o Criminal Prosecution
- **Due Diligence**
- o Evidence Collection and Preservation
- Importance of Evidence Collection
- Importance of Evidence Preservation

## **Module 56: Security Policies**

- **Access Control Policy**
- **Administrative Security Policies and Procedures**
- Audit Trails and Logging Policies
- **Documentation Policy**
- **Evidence Collection and Preservation Policies**
- **Information Security Policy**
- National Information Assurance (IA) Certification & Accreditation (C&A) Process Policy
- Personnel Security Policies & Guidance

### **Module 57: Risk Assessment**

- Risk
- **Security Planning**
- Risk Management
  - **Importance of Risk Management**
- Principle of Risk Management
- **IT Security Risk Management**
- Risk Analysis
- Conduct Business Impact Analysis (BIA)
- Roles and Responsibilities of all the Players in the Risk Analysis Process
- Risk Analysis and/or Vulnerability Assessment Components
- **Risk Policy**
- Risk Assessment
  - o Importance of Risk Assessment
- Approval to Operate (ATO) and Interim Approval to Operate (IATO)
  - Importance of Risk Assessment to Obtain an IATO and ATO
- **Risk Assessment Methodology**
- **Information Sources for Risk Assessments**
- **Risk Assessment Process** 
  - o Develop Policy and Procedures for Conducting a Risk Assessment
  - Write Risk Assessment Reports

- Coordinate Resources to Perform a Risk Assessment
- Risk Assessment Plan
- Analyze Threats and Vulnerabilities of an Information System
- Residual Risk
  - o Explain Residual Risk
- **Residual Risk Policy** 
  - o Residual Risk Standard: ISO/IEC 27005:2008
- Cost/benefit Analysis
  - o Cost/Benefit Analysis for Information Assurance
- Importance of Cost/Benefit Analysis for Information Assurance
- Cost/benefit Analysis Procedure
- Risk Acceptance
  - o Risk Acceptance Process
- Management's Risk Acceptance Posture
- **Risk Assessment and Countermeasures**
- Risk Analysts
- **Risk Mitigation**
- Risk and Certification/Accredition of Information Systems
  - Role of Systems Certifiers and Accreditors in Risk Mitigation
- Role of Documentation in Reducing Risk

## **Module 58: Evaluation and Certification of Information Systems**

- Accreditation
  - Importance of Accreditation
  - o Types of Accreditation
  - o Site Accreditation
  - o Significance of NSTISSP
- Approval to Operate (ATO)
- **Interim Approval to Operate (IATO)** 
  - Systems Security Authorization Agreement (SSAA)
    - Contents of SSAA
  - o Justification for Waiver
- Cost-Benefit Analysis
- **Information Classification**
- **Importance of Information Classification**
- **Investigative Authorities**
- **Key Management Infrastructure**

## Computer Hacking Forensic Investigator

#### **Course Outline**

- Information Marking
- Certification Test & Evaluation (CT&E)
- Certification Tools
- Product Assurance
  - o Protection Profiles
  - o Security Targets
- Contracting For Security Services
- Disposition of Classified Material
- Optical Remanence
- Magnetic Remanence
- Facilities Planning
  - o Importance of Facilities Planning
- System Disposition/Reutilization
- Life Cycle System Security Planning
- System Security Architecture
- C&A Process for Information System
- C&A Life Cycle
  - Responsibilities Associated with Accreditation
  - o Roles Associated with Certification
- Information Ownership

## **Module 59: Ethics in Computer Forensics**

- Introduction to Computer Forensic Ethics
- Procedure to Implement Ethics
- Importance of Computer Ethics
- Challenges in Teaching Computer Forensics Ethics
- Ethical Predicaments
- The Ethical Requirements During Investigation
- Ethics in Preparation of Forensic Equipments
- Ethics of Computer Forensic Investigator
- Maintaining Professional Conduct
- Ethics in Logical Security
- Ethics in Obtaining the Evidence
- Ethics while Preserving the Evidence
- Ethics in Documenting Evidence
- Ethics in Bringing Evidence to Courtroom

## **Module 60: Computer Forensic Tools**

- Software Forensic Tools
  - o Visual TimeAnalyzer
  - X-Ways Forensics
  - Evidor
  - Slack Space & Data Recovery Tools:
  - Ontrack
  - O Data Recovery Tools:
    - Device Seizure 1.0
    - Data Recovery Tools: Forensic Sorter v2.0.1
    - Data Recovery Tools: Directory Snoop
  - Permanent Deletion of Files:
    - PDWipe
    - Permanent Deletion of Files: Darik's Boot and Nuke (DBAN)
  - File Integrity Checker:
    - FileMon
    - File Date Time Extractor (FDTE)
    - Decode Forensic Date/Time Decoder
  - o Disk Imaging Tools: Snapback Datarrest
  - Partition Managers: Partimage
  - Linux/Unix Tools: Ltools and Mtools
  - Password Recovery Tool:
    - @Stake
    - Password Recovery Tool: Decryption Collection Enterprise
    - Password Recovery Tool: AIM Password Decoder
    - Password Recovery Tool: MS Access Database Password Decoder
  - Internet History Viewer:
    - CookieView Cookie Decoder
      - Internet History Viewer: Cookie Viewer
      - Internet History Viewer: Cache View
      - Internet History Viewer: FavURLView Favourite Viewer
      - Internet History Viewer: NetAnalysis
  - Multipurpose Tools:
    - Maresware
    - Multipurpose Tools: LC Technologies Software
    - Multipurpose Tools: Winhex Specialist Edition

- Multipurpose Tools: Prodiscover DFT
- o Toolkits:
  - NTI Tools
  - Toolkits: R-Tools-I
  - Toolkits: R-Tools-II
  - Toolkits: Datalifter
  - Toolkits: Accessdata
  - FTK Forensic Toolkit
  - Toolkit: Fastbloc
  - Toolkit: Encase
- o Email Recovery Tool:
  - E-mail Examiner
  - Network E-mail Examiner
- o Case Agent Companion
- o Chat Examiner
- o Forensic Replicator
- o Registry Analyzer
- o ASR Data's SMART
- o Oxygen Phone Manager
- o SIM Card Seizure
- Text Searcher
- o Autoruns
- Autostart Viewer
- Belkasoft RemovEx
- o HashDig
- o Inforenz Forager
- KaZAlyser
- o DiamondCS OpenPorts
- o Pasco
- Patchit
- o PE Explorer
- Port Explorer
- o PowerGREP
- o Process Explorer
- o PyFLAG
- o Registry Analyzing Tool: Regmon

# Computer Hacking Forensic Investigator **Course Outline**

- o Reverse Engineering Compiler
- SafeBack
- o TapeCat
- o Vision
- Hardware Computer Forensic Tools
  - Hard Disk Write Protection Tools
    - PDBlock
    - Nowrite & Firewire Drivedock
    - LockDown
    - Write Protect Card Reader
    - Drive Lock IDE
    - Serial-ATA DriveLock Kit
    - Wipe MASSter
    - ImageMASSter Solo-3 IT
    - ImageMASSter 4002i
    - ImageMasster 3002SCSI
    - Image MASSter 3004SATA

### **Module 61: Windows Based Command Line Tools**

- 3Scan
- AGREP
- Aircrack
- ARPFlash
- ASPNetUserPass
- AtNow
- BBIE
- BFI
- Renamer
- BootPart
- BuiltIn Account Manager
- bzip2
- WhoAmI
- Command Line SFV Checker 0.1
- MaxDIR 2.29
- Run! 2.6.7
- Network Ping

- WinTraceRoute
- 4NT 8.02
- Nbtstat
- Netsh
- Taskkill
- Tasklist
- WMIC
- NetStat Agent
- Ping 1.2
- DNS lookup 1.1
- Findstr
- mtsend.py
- wmctrl 1.07
- stsadm
- listadmin (2.40-1)
- Copyprofile
- NBLookup.exe
- Whoiscl
- AccExp
- c2pas32
- fscript 2.0
- GConf
- FMPP
- XQilla
- Mosek
- ToggIT Command Line Helper 1.0
- Bayden SlickRun 2.1
- cb 1.0.0.1
- Blat
- ffmpeg

## **Module 62: Windows Based GUI Tools**

- Process Viewer Tool
  - CurrProcess
  - o Process Explorer
  - o ProcessMate
  - o ServiWin

- Registry Tool
  - o Autoruns
  - Autostart Viewer
  - o ERUNT
  - o Hijackthis
  - Loadorder
  - o Regbrws
  - o Regedit PE
  - o Regscanner
- Desktop Utility Tool
  - o BossKey
  - Count Characters
  - HoverSnap
  - o Lens
  - o Pixie
  - PureText
  - o ShoWin
  - o Sizer
  - o SysExporter
- Office Application Tool:
  - ASCII Values
  - o Atlantis Nova
  - Character Grid
  - o DateStat
  - o DBF Explorer
  - o DHB Workshop
  - o firstobject XML Editor
  - Foxit PDF Reader
  - o Irfan View
  - MetaPad
  - PrintServer
- Remote Control Tool
  - Gencontrol
  - o IVT
  - o Putty
  - o VNC Viewer
- Network Tools

- o Adapterwatch
  - Commtest
  - CurrPorts
  - o Hey Joe!
  - o IP2
  - o IP Netinfo
  - o Ldp
  - o Necrosoft Dig
  - Net Send (NT Toolkit)
  - o POP3 Preview
  - o Popcorn
  - Quick Mailer
  - o TCPView
  - o Trout
  - WinArpSpoof
- Network Scanner Tool
  - Attack Tool Kit(ATK)
  - o DDos Ping
  - o DNSWalker
  - o DSScan
  - GetAcct
  - o JJJExec
  - MyDoomScanner
  - Netstumbler
  - o RPCScan
  - o RPCScan2
  - ShareEnum
  - Shed
  - o SNScan
  - SuperScan4
- Network Sniffer Tool
  - o Analyzer
  - IPSniffer
  - NGSSniff
  - Show Traffic
  - o SmartSniff
  - o Sniphere

- Hard Disk Tool
  - o 48-bit LBA Technology
  - Darik's Boot and Nuke
  - DirectDisk
  - Disk Checker
  - o Disk Investigator
  - DiskMon
  - o DiskPatch
  - DiskPie Pro
  - o Emsa Disk Check
  - o Hard Disk Indicator, HDSpeed
  - o HD Tach
  - o HD Tune
  - HDClone
  - HDINFO Tool
  - o Maxtor MaxBlast
  - Maxtor Powermax
  - o MBRtool
  - o MBRWork
  - Sectedit
  - Sector Inspector
  - o Western Digital Diagnostic
- Hardware Info Tools
  - Bart's Stuff Test
  - o Central Brain Identifier
  - o Data LifeGuard Diagnostics for Windows
  - o Drive View
  - o DTemp
  - o HD Tune
  - HD\_Speed
  - Monitor Test
  - o Nero CD/DVD Speed
  - Nero Drive Speed
  - Nero Info Tool
  - ReSysInfo
  - o SIW
  - WinAudit

## • File Management Tool

- o 1-4a Rename
- o A43
- o CD2ISO
- Delold
- o Disktools Imagemaker
- o Drvcloner XP, Cdmanipulator
- o Drvimager XP
- o Dscrypt
- Express Burn
- Ntouch, Rawwrite for Windows
- o Pablo Commander
- Pagedefrag
- o Replace in Files, Splitter Light
- UUD32 Windows
- o Wintidy
- File Recovery Tool
  - Handy Recovery
  - PC Inspector
  - Restoration
  - o R-Linux
  - Smart Recovery
  - o Zip File Recovery
- File Transfer Tool
  - o Babyftp Server
  - o Babypop3 Server
  - Babyweb Server
  - o Dropupload, File Gateway
  - o Dropupload, File Gateway
  - o Freeway FTP
  - o HFS HTTP File Server
  - o Nullsoft Copy, Smbdownloader
  - Simple Socket File Transfer
  - o Synchronize It! V1.69
  - o TFTPD32
  - Wackget, Thirddir
  - o Unstoppable Copier

- o Winscp
- File Analysis Tool
  - o AccessEnum
  - BinText
  - o CDMage
  - o DBF Viewer Plus
  - o DefragNT
  - o Dependency Walker
  - o Disk Investigator
  - o DiskView
  - o DupeLocator
  - o E-Grabber
  - o ExamDiff
  - o Explore2FS
  - o File Analyzer
  - o File List Generator
  - Folders Report
  - o Gemulator Explorer
  - HashCalc
  - o Lister
  - o MDB View
  - o Media Checker
  - o PEiD
  - o Resource Hacker
  - o Space Monger
  - o Tiny Hexer
  - O Virtual Floppy Driver
  - Win Interrogate
  - xTeq X-Find
- Password Tool
  - o CISCO PIX Firewall Password Calculator
  - o Encode Unix Password
  - o Password Assistant (NTToolkit)
  - o Password Generator
- Password Cracking Tool
  - Access PassView
  - Chat Recovery

- Asterisk Logger
- o Basic Authentication
- o Brutus
- o DeBat!
- Dialupass
- o Enterprise Manager PassView
- GetKey
- o GetPass
- o Keyfinder
- Lepton's crack
- o Mail PassView
- Messenger Key
- o MessenPass
- Netscapass
- o Outlooker
- o PCAnywhere PassView
- Protected Storage PassView
- RockXP
- Share Password Checker
- o X-Pass

### Other GUI Tools:

- o AtomicTime, FavouritesView
- o IECookiesView
- IEHistoryView
- o MozillaCookiesViewer
- MyUninstaller
- o Neutron
- o NewSID
- ShortCutsMan
- Timer, Stinger
- WinUpdatesList
- DB2 MAESTRO 8.4
- ORACLE MAESTRO 8.3
- o SQL MAESTRO FOR MYSQL 8.3
- o EMS SQL MANAGER 2007 FOR ORACLE 1.1
- EMS SQL MANAGER 2005 FOR POSTGRESQL 3.7
- o EMS SQL MANAGER 2008 FOR SQL SERVER 3.0

- o EMS SQL MANAGER 2007 FOR POSTGRESQL 4.3
- EMS SQL MANAGER 2008 FOR INTERBASE/FIREBIRD 5.0
- EMS SQL MANAGER FOR DBISAM 1.6
- o MS SQL Maestro 8.1
- SQLite Maestro 8.5
- o SQLite Data Wizard 8.4
- o SQLite Code Factory 7.5
- o SQLite PHP Generator 8.1
- o Hash 1.04
- o Navicat MySQL Manager for Linux 8.0.22

### **Module 63: Forensics Frameworks**

- FORZA Framework
  - What is Forensics Framework?
  - o Fundamental Principle in Digital Forensics Investigation Procedures
  - FORZA Framework
  - Roles and Responsibilities of Participants in Digital Forensics Investigation Procedures
  - o Process Flow in FORZA Framework
  - o High-level View of FORZA Framework
  - o FORZA Framework Layers
  - Contextual Investigation Layer
  - o Contextual Layer
  - Legal Advisory Layer
  - Conceptual Security Layer
  - o Technical Presentation Layer
  - o Data Acquisition Layer
  - o Data Analysis Layer
  - Legal Presentation Layer
- An Event-Based Digital Forensic Investigation Framework
  - o Event-based Framework
  - Digital Analysis Types
  - o Digital Investigation Process Model
  - Digital Crime Scene Investigation Phases
- Enhanced Digital Investigation Process Model
  - o Enhanced Digital Investigation Process Model
  - o Physical Crime Scene Investigation
  - o Digital Crime Scene Investigation

- o Phases of Enhanced Digital Investigation Process Model
- Extended Model of Cybercrime Investigations
  - o Extended Model of Cybercrime Investigations
  - o Activities in Cybercrime Investigations
- Computer Forensics Field Triage Process Model
  - o Computer Forensics Field Triage Process Model
  - o Computer Forensics Field Triage Process Model Phases
- Objectives-Based Framework for the Digital Investigations Process
  - o Objectives-based Framework
  - o Proposed Digital Investigation Process
  - o Objectives-Based Framework Phases

## **Module 64: Forensics Investigation Templates**

- Case Feedback Form
- Seizure Record
- List of Evidence Gathered Form
- Evidence Preservation Checklist
- BIOS Configuration
- System Configuration
- Application Summary
- Monitor Investigation Checklist
- Hard Disk Investigation Checklist
- Floppy Investigation Checklist
- CD Investigation Checklist
- Zip Drive Investigation Checklist
- Flash Drives Investigation Checklist
- Tape Investigation Checklist
- Handheld Device Investigation Checklist: Blackberry
- Handheld Device Investigation Checklist: iPod
- Handheld Device Investigation Checklist: Mobile Phone
- Handheld Device Investigation Checklist: PDA
- Fax Investigation Checklist
- Hub Investigation Checklist
- Switch Investigation Checklist
- Router Investigation Checklist
- Physical Security Checklist

Identity Theft Checklist

## **Module 65: Computer Forensics Consulting Companies**

- Burgess Forensics
- Center for Computer Forensics (CCF)
- Navigant Consulting
- ACR Data Recovery
- Computer Forensic Services
- Cyber Evidence Inc.
- Data Recon
- ADR (American Data Recovery) Computer Forensics
- Berryhill Computer Forensics, Inc.
- CIA Solutions
- Federal Bureau of Investigation (FBI)
- Interpol
- National Center for Missing and Exploited Children (NCMEC)
- Logicube
- Logicube: Screenshot
- LJ Forensics
- Intelligent Computer Solutions (ICS)
- Intelligent Computer Solutions (ICS): Screenshot
- Cy4or
- Forensicon
- Global Digital Forensics
- Integrity Security & Investigation Services, Inc. (ISIS)
- Trial Solutions
- Digital Detective
- Florida Department of Law Enforcement
- Northern California Computer Crimes Task Force (NC3TF)
- Child Exploitation and Online Protection Centre (CEOP)
- eFrauda
- International Association of Computer Investigative Specialists (IACIS)
- 7Safe
- Adroit Infotech Consultancy Service
- Digital Medix
- Hill Schwartz Spilker Keller LLC (HSSK)
- IRIS Data Services

| Computer Hacking | Forensic Investigator |
|------------------|-----------------------|
| Course Outline   |                       |

**CHFI v4** Exam 312-49

• Computer Forensic Labs, Inc.